# Open Enterprise Server 2015 SP1 Linux Tips for NetWare. Administrators

**June 2016**

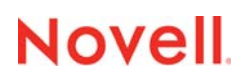

#### **Legal Notices**

[For information about legal notices, trademarks, disclaimers, warranties, export and other use restrictions, U.S. Government](https://www.novell.com/company/legal/)  [rights, patent policy, and FIPS compliance, see](https://www.novell.com/company/legal/) https://www.novell.com/company/legal/.

**Copyright © 2016 Novell, Inc. All Rights Reserved.**

### **Contents**

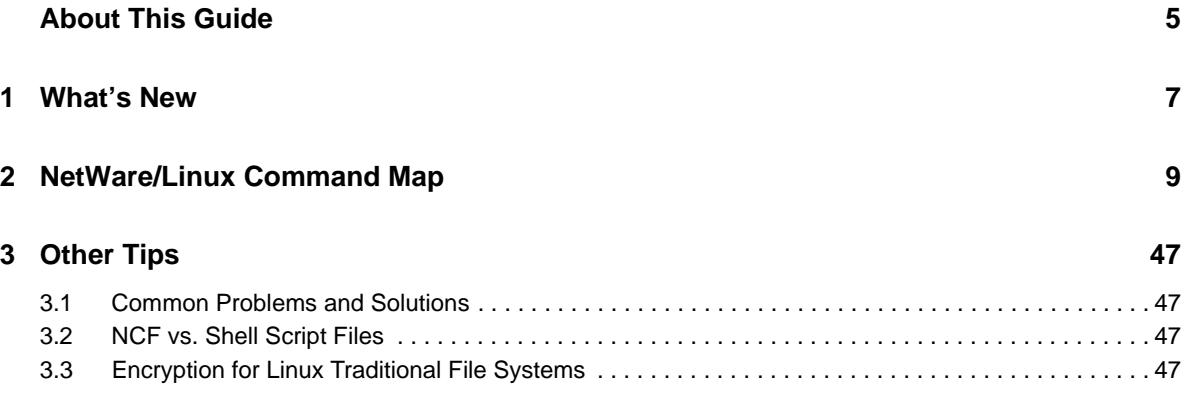

## <span id="page-4-0"></span>**About This Guide**

We will expand the information in this guide as we receive new input and tips. However, it will never become a substitute for the formal, intensive training that is required to become an efficient and successful Linux administrator.

- [Chapter 1, "What's New," on page 7](#page-6-1)
- [Chapter 2, "NetWare/Linux Command Map," on page 9](#page-8-1)
- [Chapter 3, "Other Tips," on page 47](#page-46-4)

#### **Audience**

This guide is designed to help network administrators understand some of the similarities and differences between NetWare and Linux, and to begin working with OES.

#### **Feedback**

We want to hear your comments and suggestions about this manual and the other documentation included with OES 2015 SP1. Please use the User Comments feature at the bottom of each page of the online documentation.

#### **Documentation Updates**

[For the latest version of this guide, refer to the O](http://www.novell.com/documentation/oes2015)ES 2015 Documentation Web site.

# <span id="page-6-0"></span>1 <sup>1</sup>**What's New**

<span id="page-6-1"></span>This guide has been updated for the OES 2015 SP1 product release.

# 2

# <span id="page-8-1"></span><span id="page-8-0"></span><sup>2</sup>**NetWare/Linux Command Map**

NetWare administrators who are deploying OES are interested in finding Linux counterparts for their favorite NetWare commands.

[Table 2-1](#page-8-2) lists mappings between many of the common NetWare commands and their Linux counterparts with the following limitations:

- Neither the list of NetWare commands nor the list of Linux counterparts is comprehensive. If you require more detailed information, you might consider purchasing a command reference from an industry publisher.
- NetWare and Linux are completely different operating systems. Some NetWare commands don't have a Linux counterpart. Where counterparts don't exist, we have attempted to provide explanations to help you. Ultimately, however, this section is only a tool to help you get started. It is not a substitute for the hands-on Linux training that all Linux administrators need.
- The NetWare and Linux commands listed are only available when the NLM (NetWare) or RPM (Linux) associated with the command is installed on the server where the command is attempted. For some listed commands, the associated NLM programs and RPMs are not installed by default.

[For some NetWare commands, the Linux alternative is provided by functionality in either iManager or](https://www.novell.com/documentation/oes2015/pdfdoc/oes_implement_lx/oes_implement_lx.pdf#manageutilntools)  [Novell Remote Manager \(NRM\). For information on Novell management utilities, see "](https://www.novell.com/documentation/oes2015/pdfdoc/oes_implement_lx/oes_implement_lx.pdf#manageutilntools)OES Utilities and Tools" in the *[OES 2015 SP1: Planning and Implementation Guide](https://www.novell.com/documentation/oes2015/pdfdoc/oes_implement_lx/oes_implement_lx.pdf#bookinfo)*.

A substantial number of alternatives are also provided through YaST (Yet another Setup Tool). They are available in both GUI and text versions, and are accessed at a Linux command prompt by entering yast[. For more information on YaST, see "](http://www.suse.com/documentation/sles11/book_sle_deployment/data/part_mandeploy.html)Manual Deployment (http://www.suse.com/ documentation/sles11/book\_sle\_deployment/data/part\_mandeploy.html)" in the *SLES 11 Deployment Guide (http://www.suse.com/documentation/sles11/book\_sle\_deployment/data/pre\_sle.html)*.

[Table 2-1](#page-8-2) references man pages extensively. To access a man page, enter man *command* at the Linux command prompt, where *command* is the Linux counterpart. After reading about the command, type Shift+Q to return to the command prompt. Or alternatively, if you have the KDE desktop loaded, you can view formatted man pages in the Konqueror browser. In the location bar, enter man:/ to view a list of categories, or enter man:/*command* to view the man page for a specific command.

| <b>NetWare</b><br>Command | <b>Purpose or</b><br>Subcommand                        | Linux<br>Command<br>Counterpart | <b>Alternatives and Notes</b>                                                                                                    |
|---------------------------|--------------------------------------------------------|---------------------------------|----------------------------------------------------------------------------------------------------|
| #                         | Specify a line as a<br>comment (used in NCF<br>files). | #                               | Comments preceded by a pound sign<br>(#) are not displayed as the shell<br>script runs, but those preceded by an<br>exclamation mark (!) are echoed. |
|                           |                                                        |                                 | For information about shell script files,<br>see Section 3.2, "NCF vs. Shell Script<br>Files," on page 47.                                           |

<span id="page-8-2"></span>*Table 2-1 NetWare/Linux Command Map*

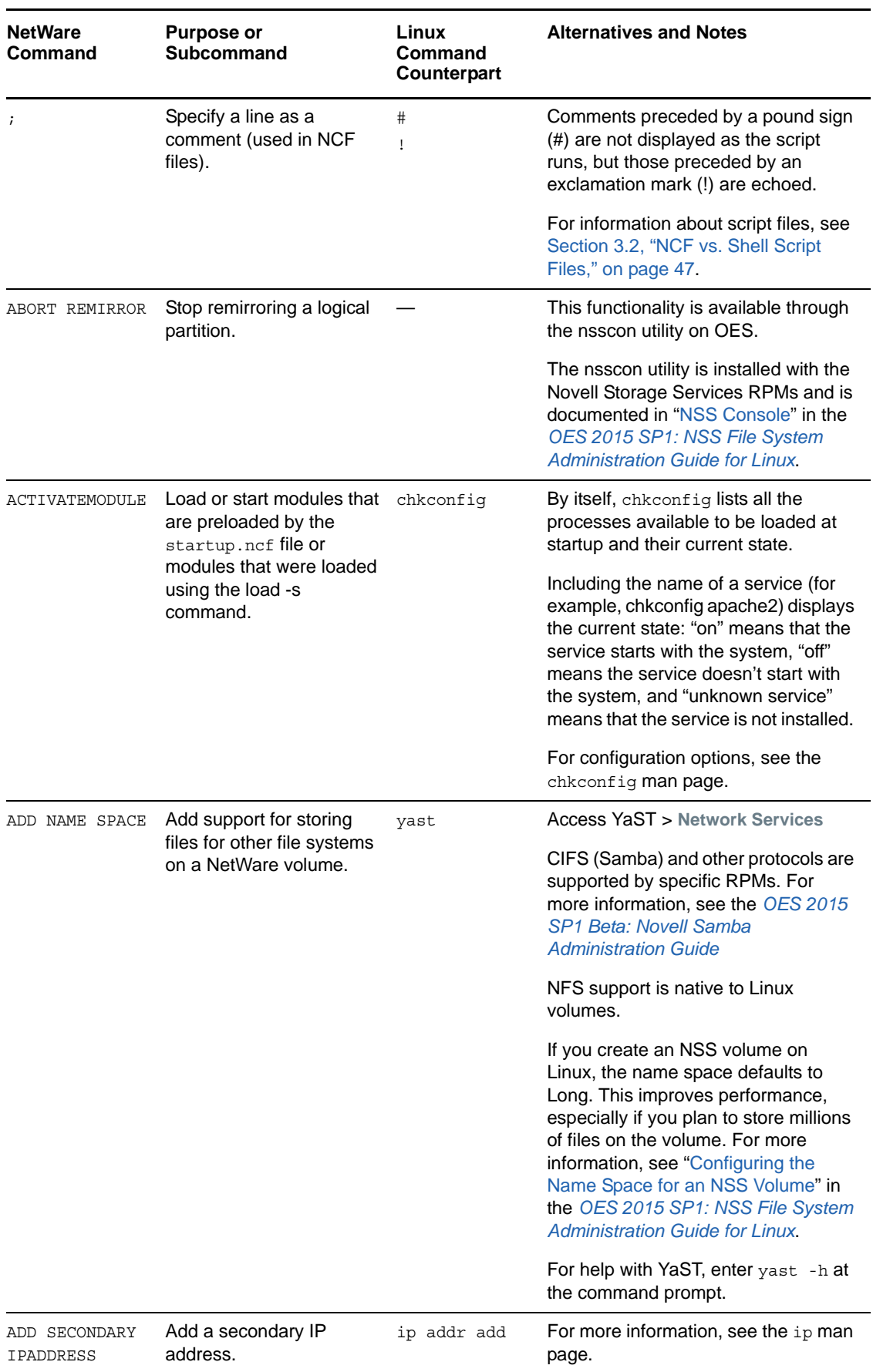

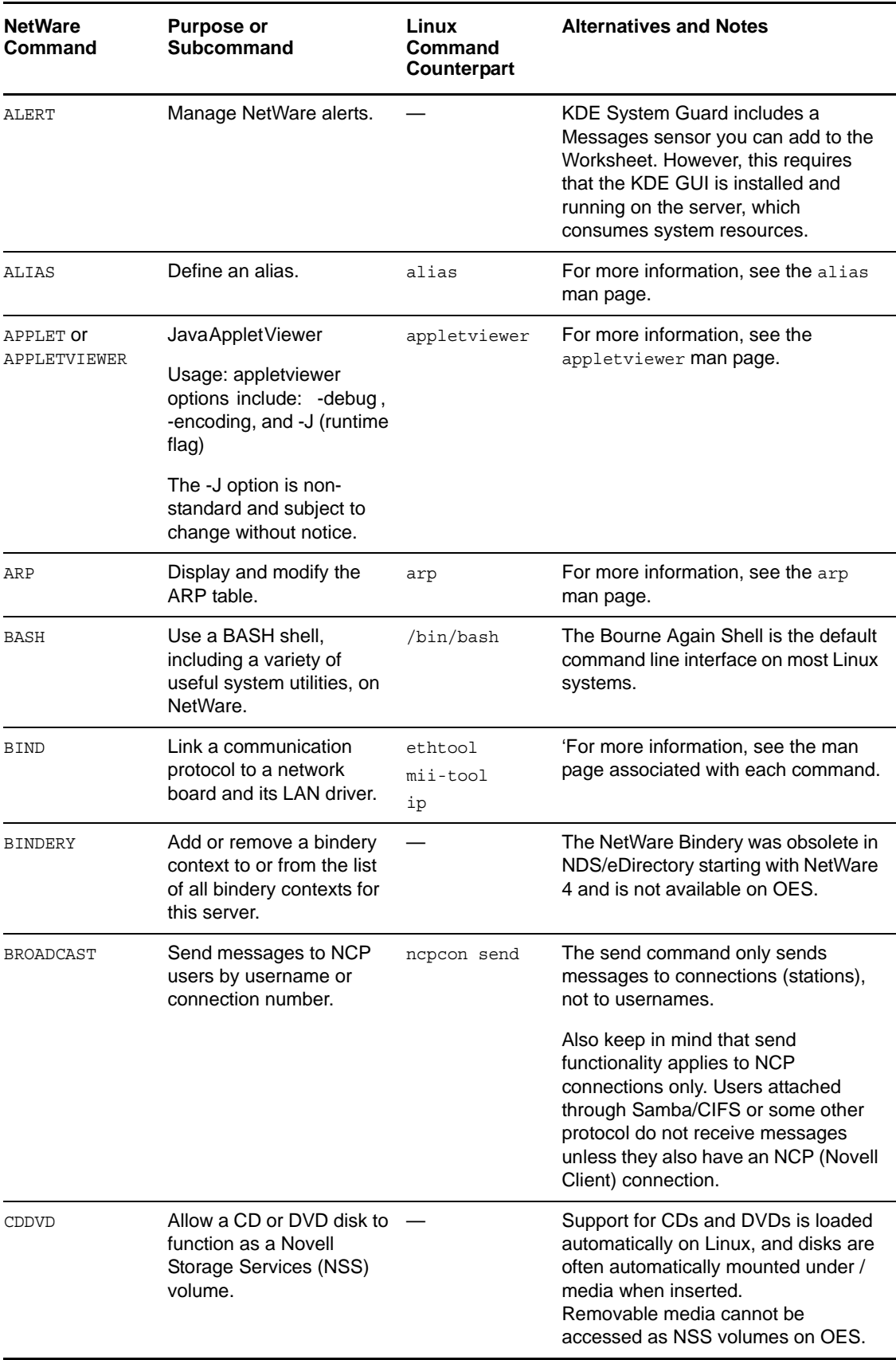

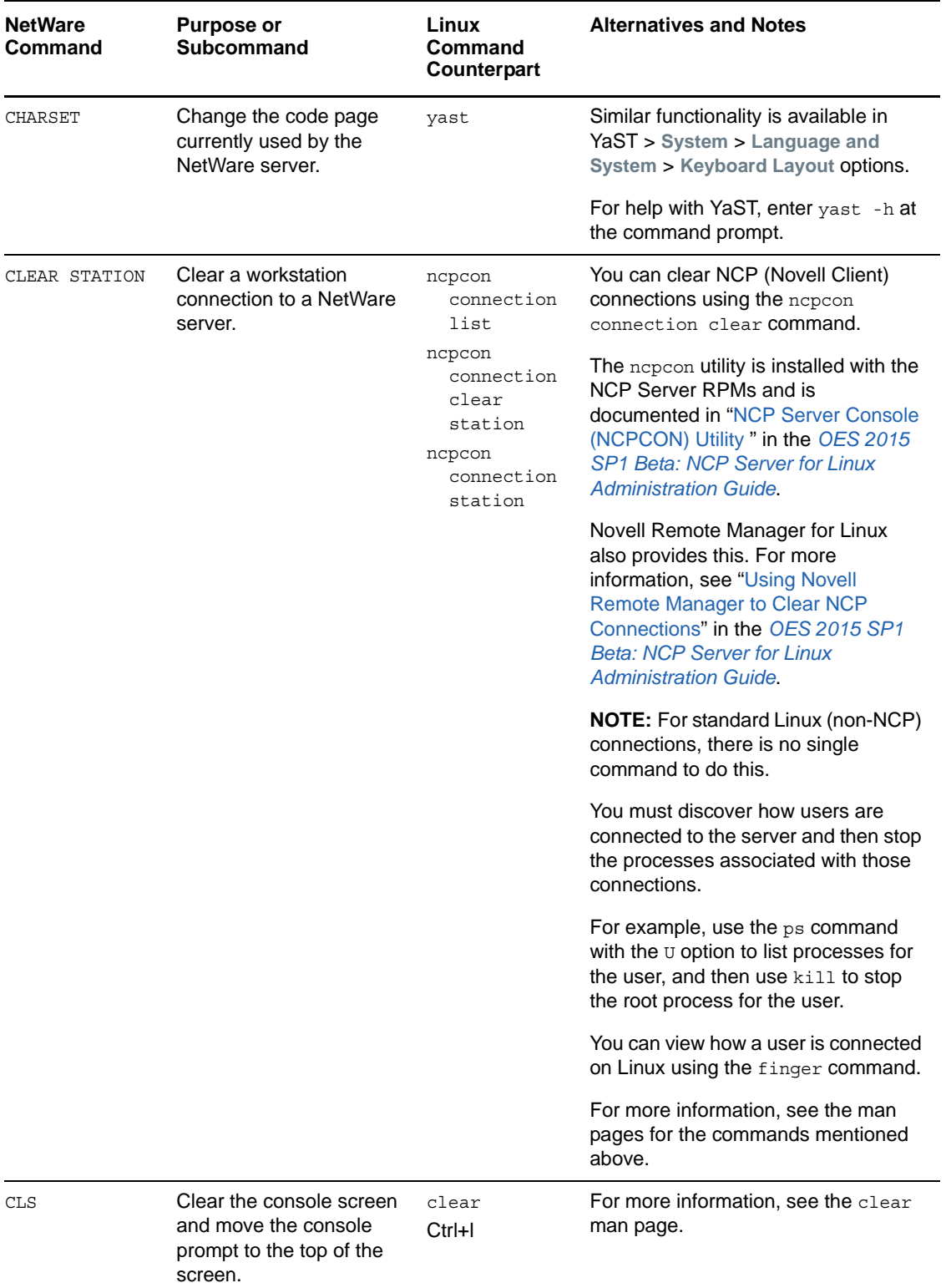

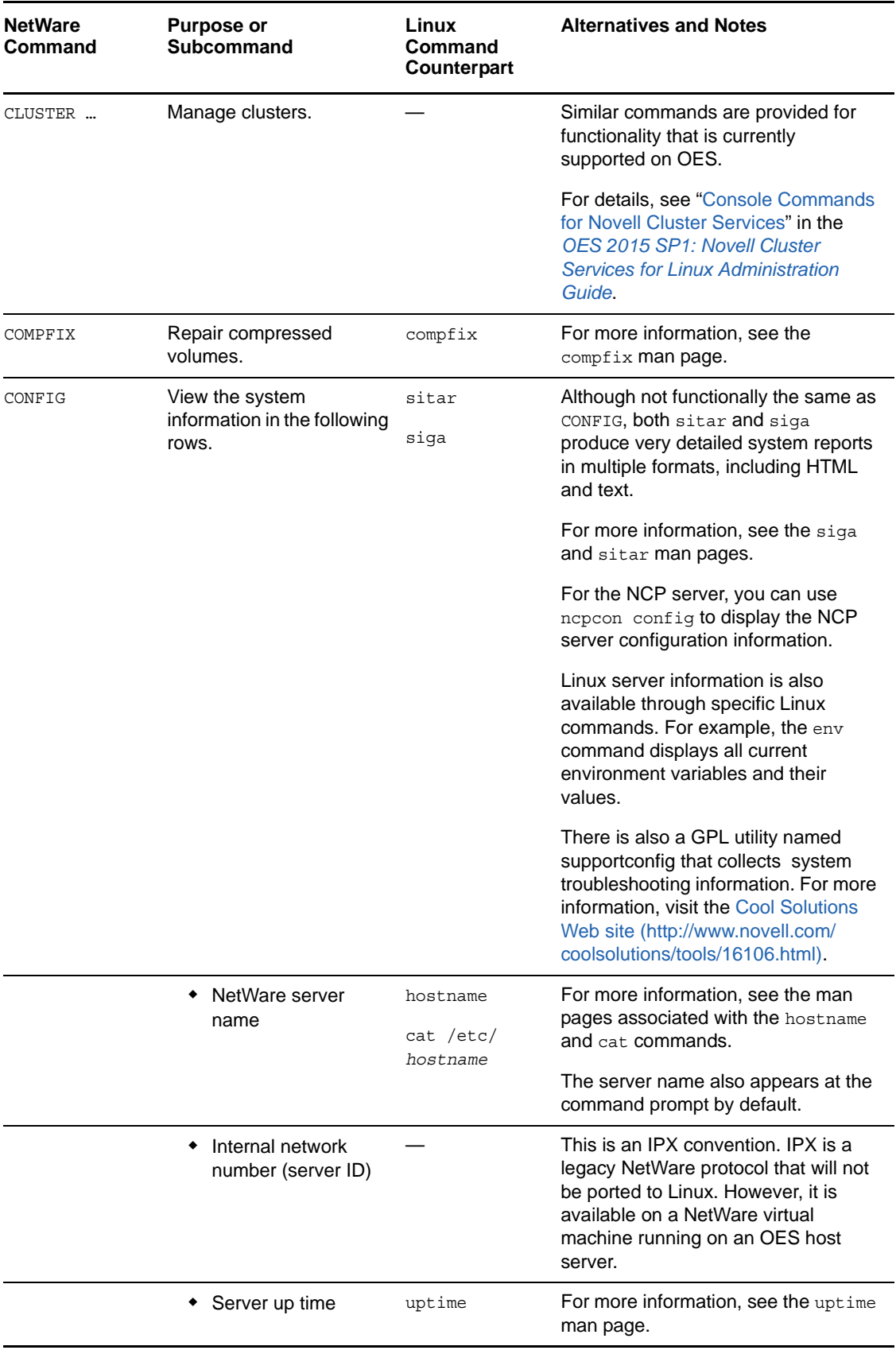

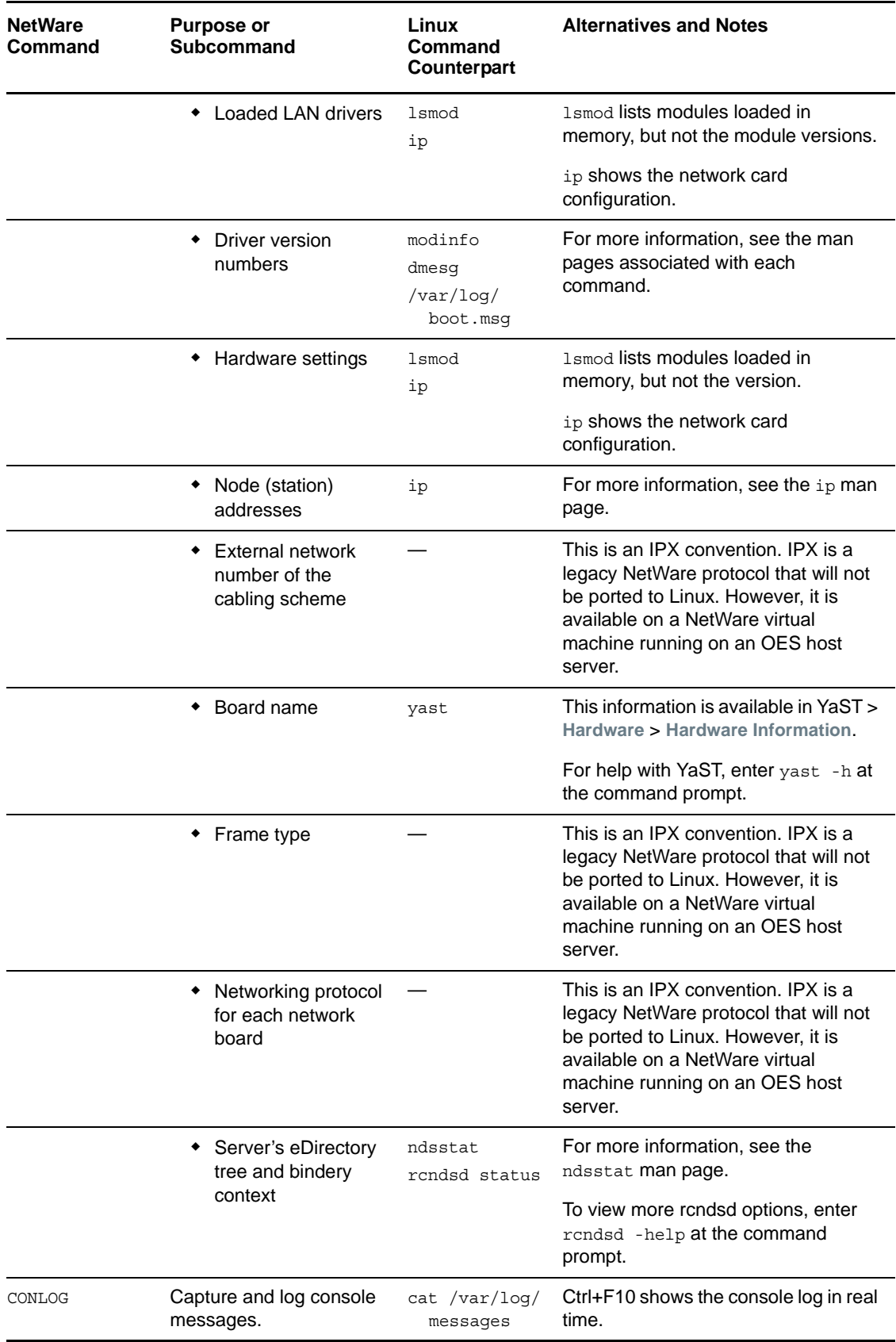

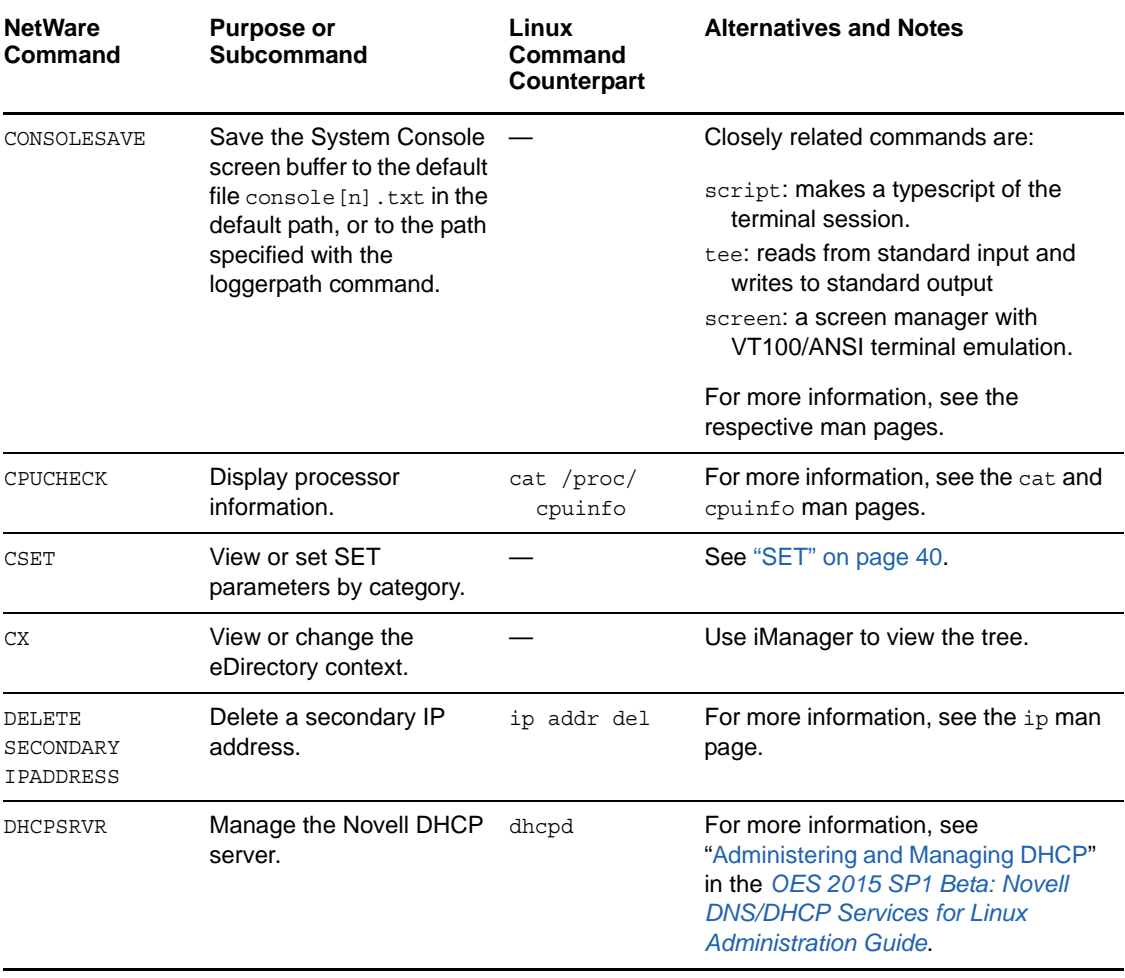

<span id="page-15-0"></span>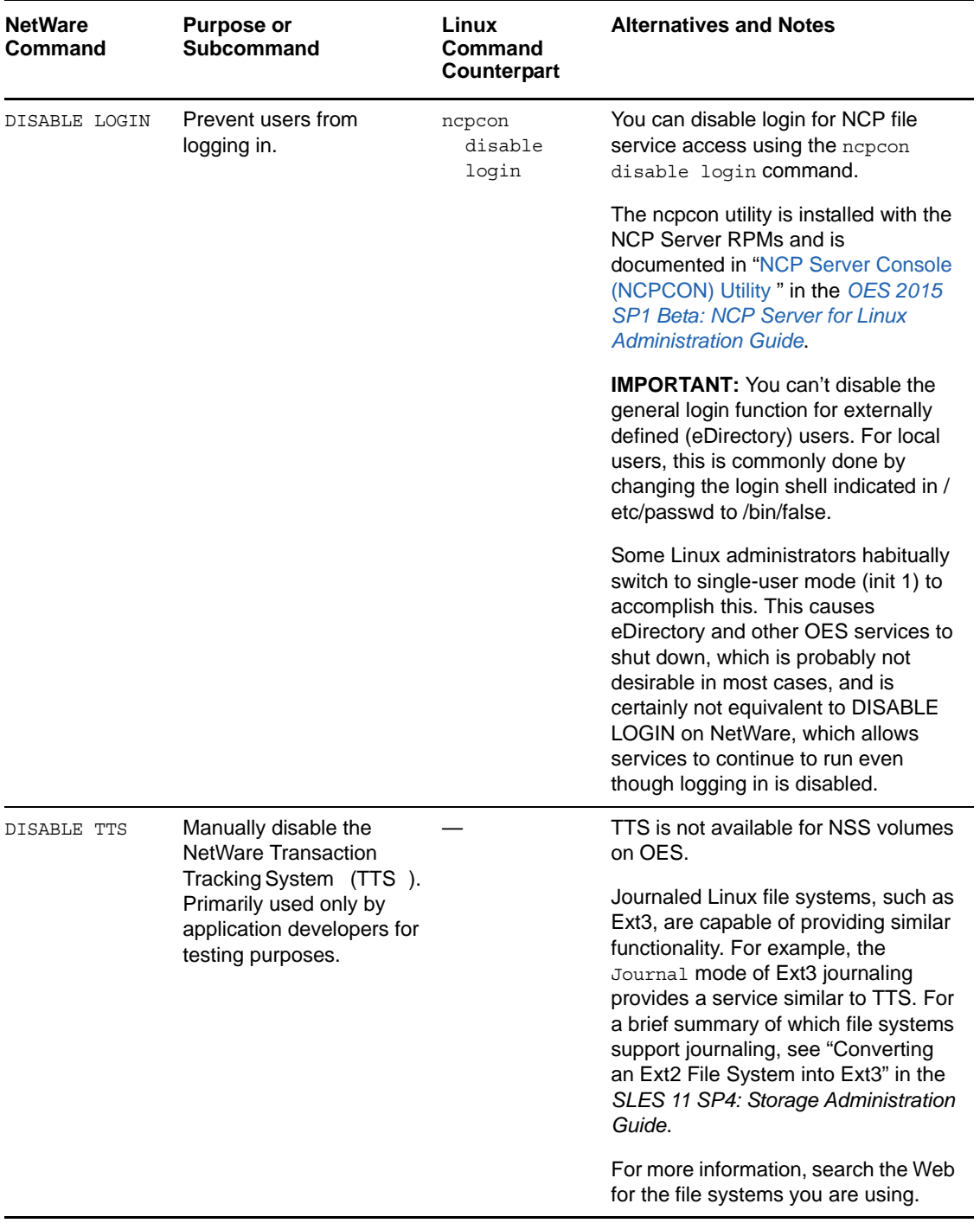

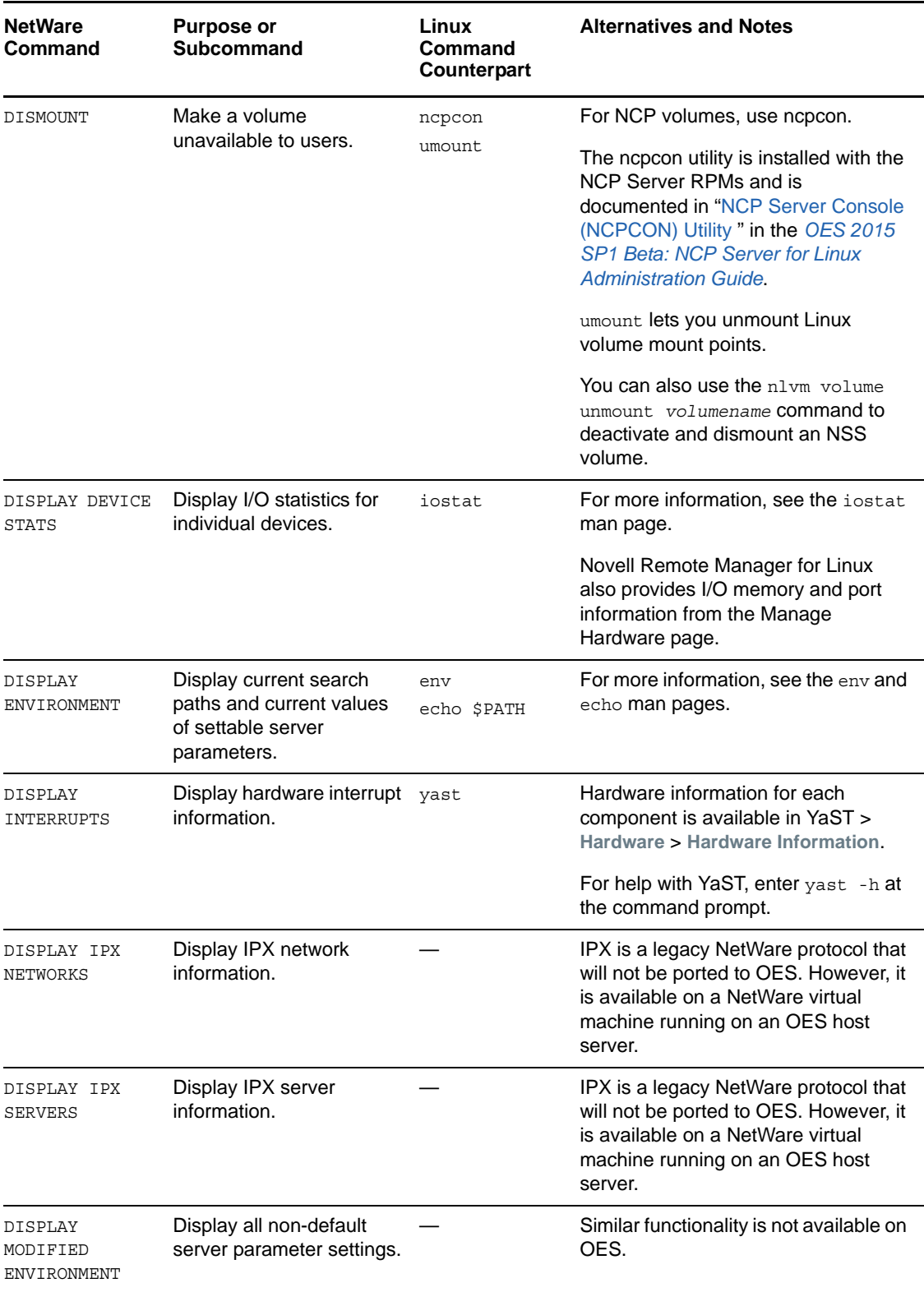

<span id="page-17-0"></span>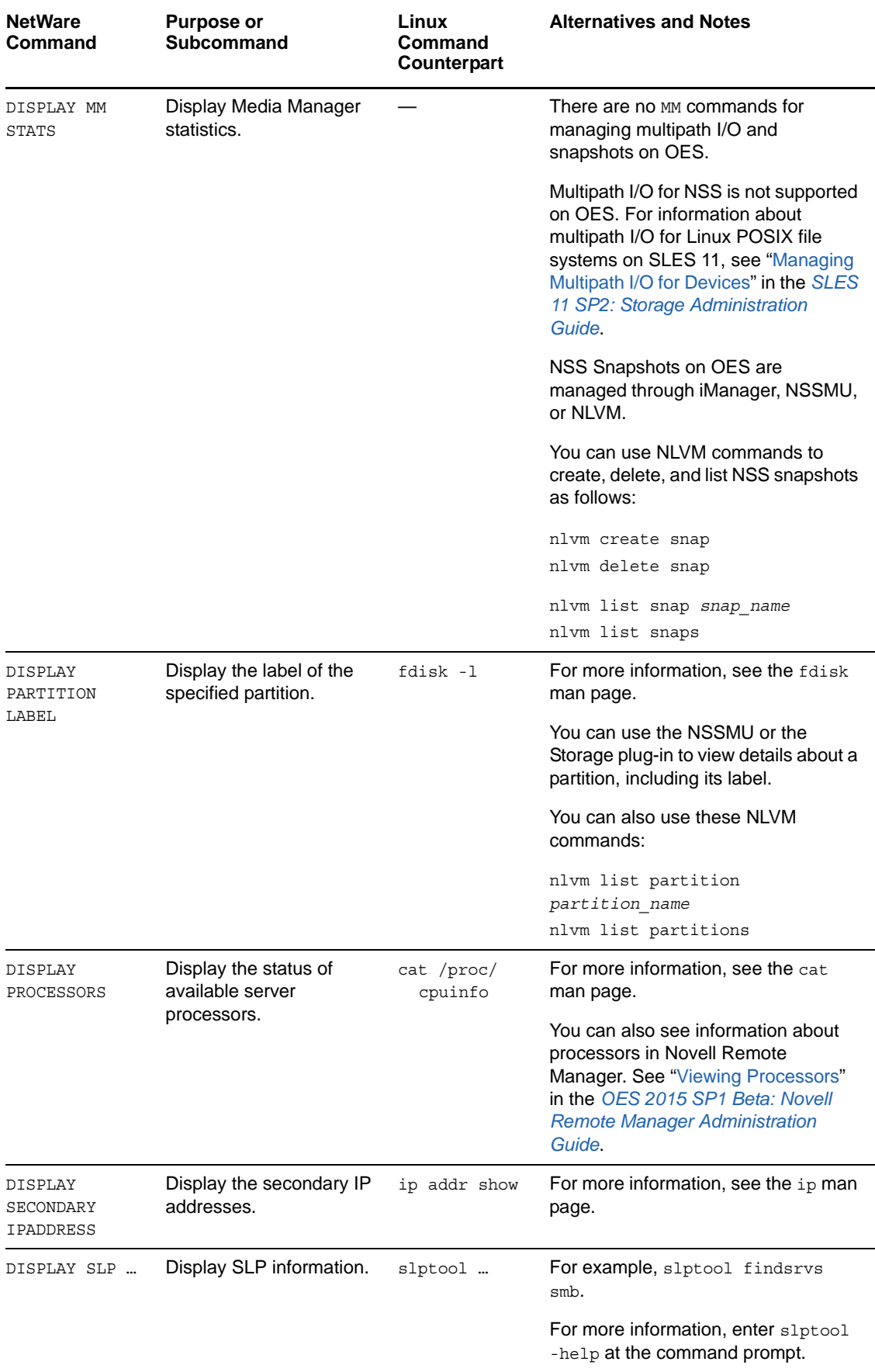

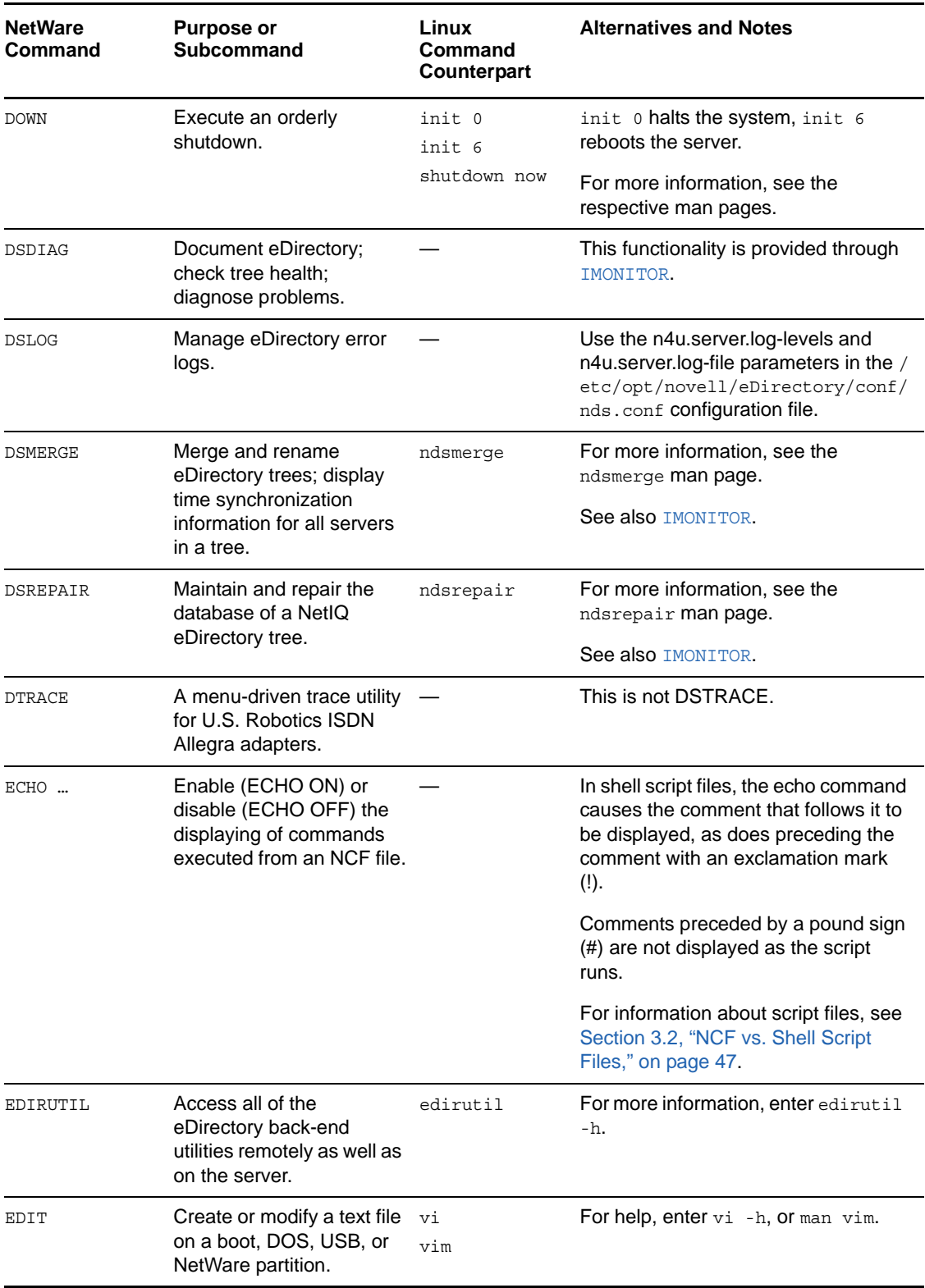

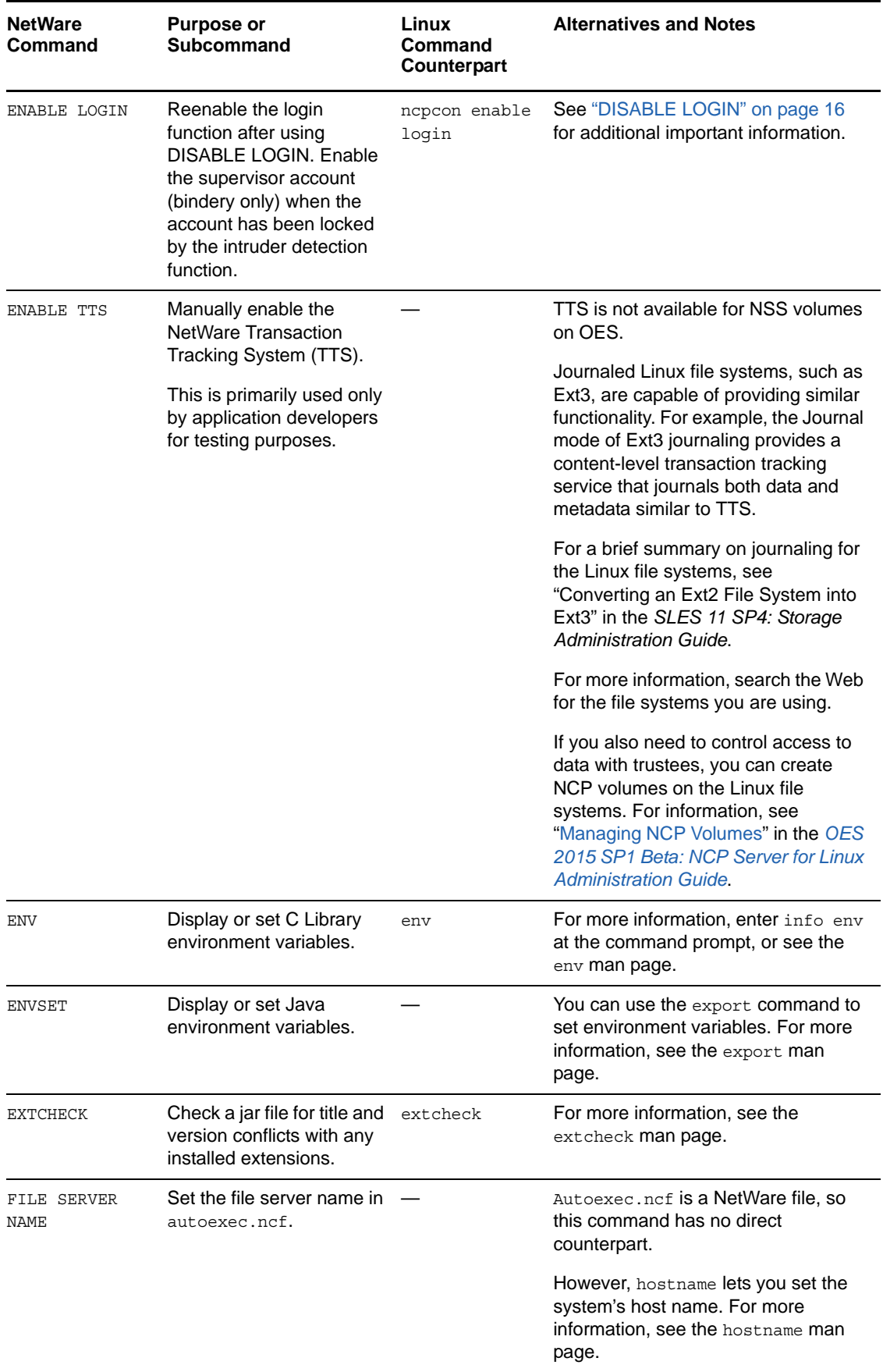

<span id="page-20-0"></span>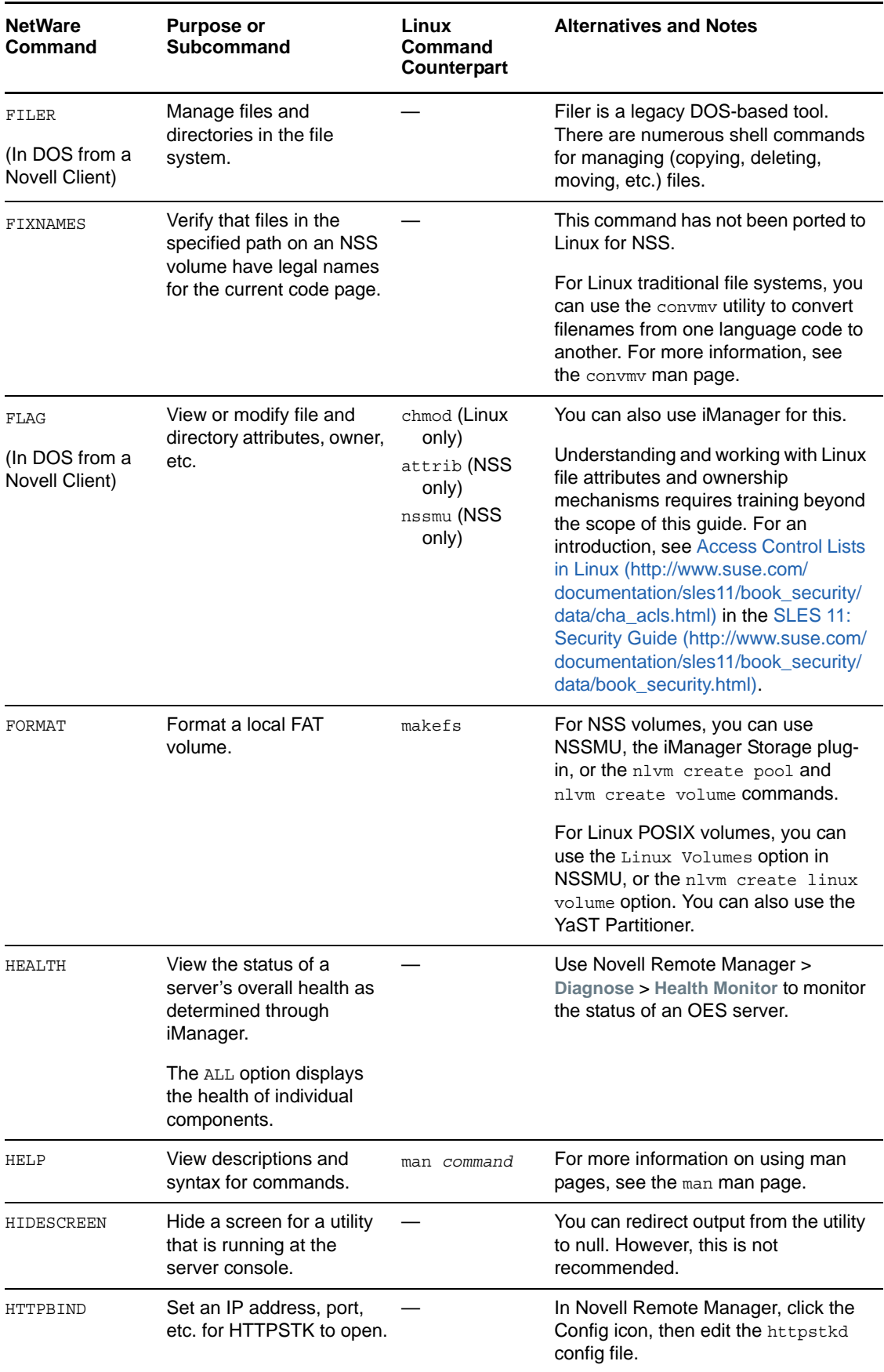

<span id="page-21-0"></span>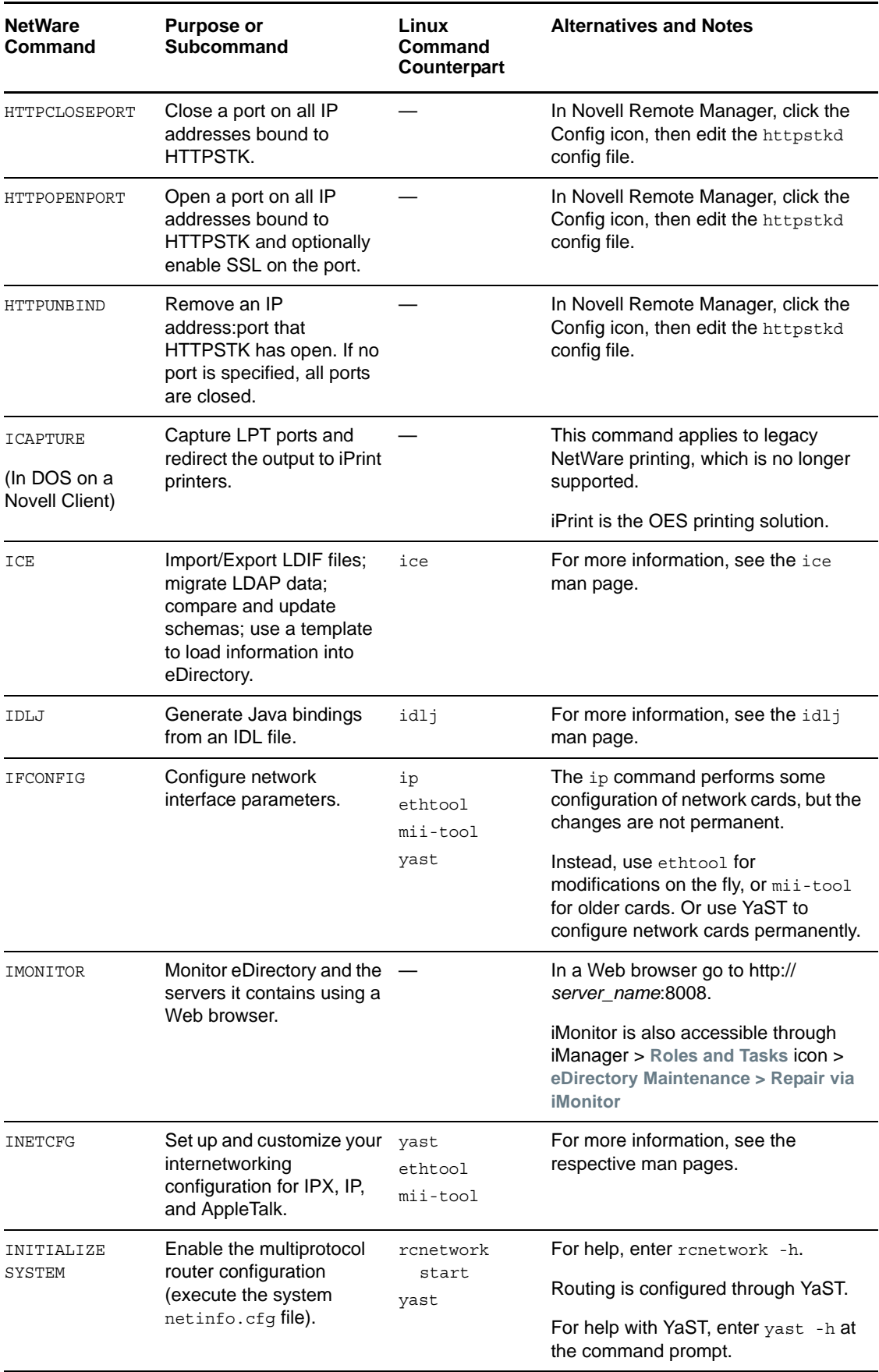

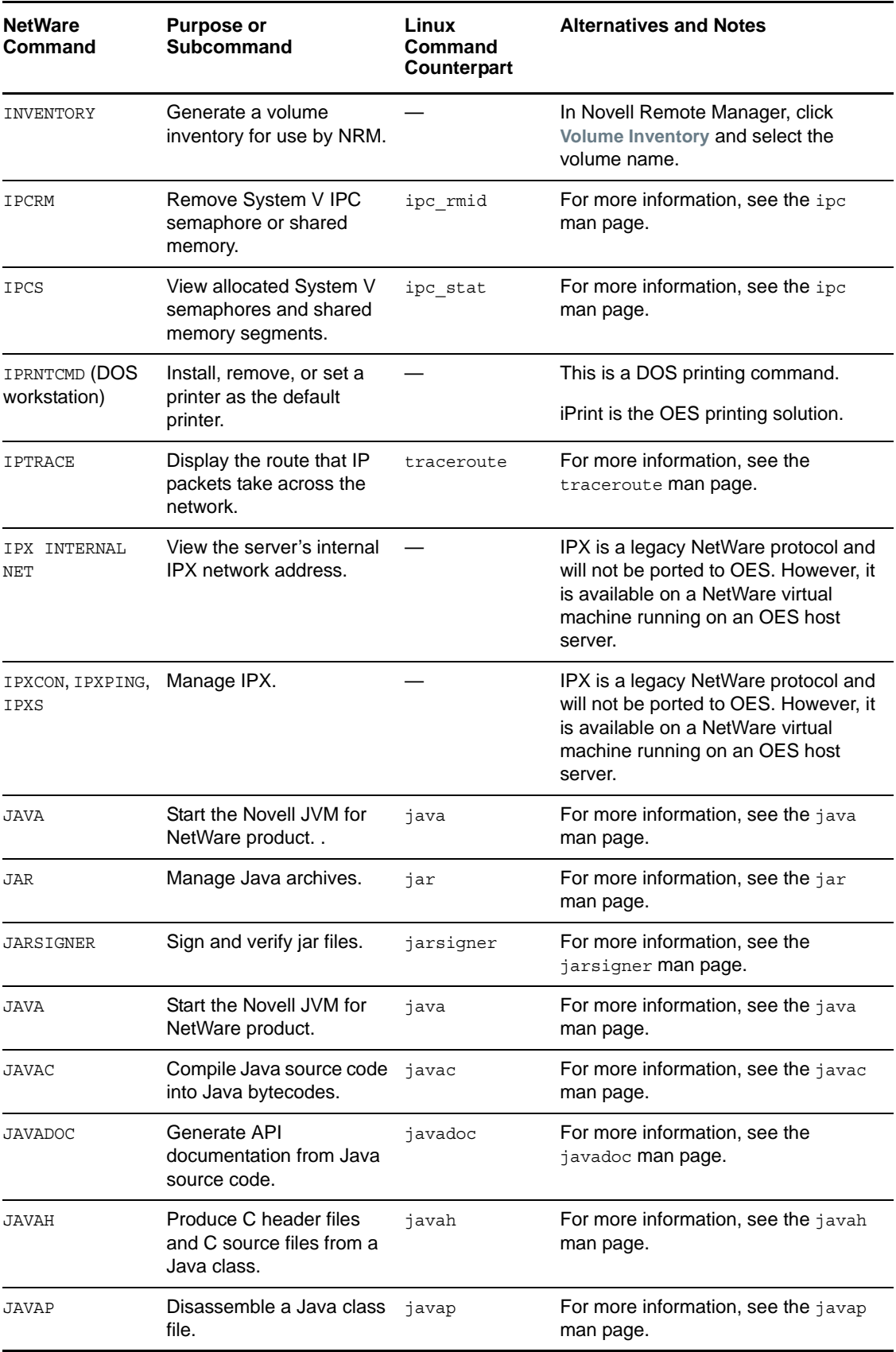

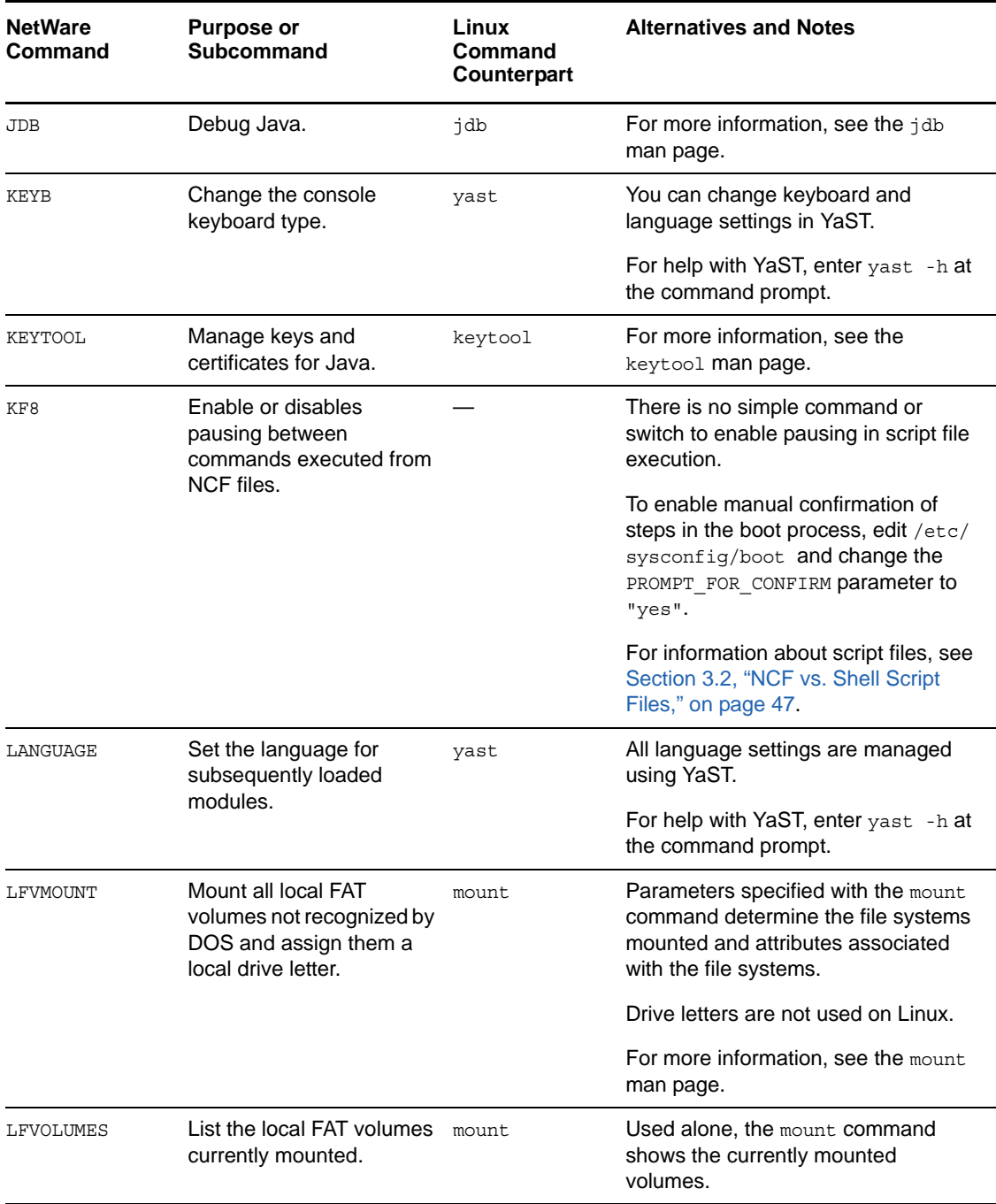

<span id="page-24-0"></span>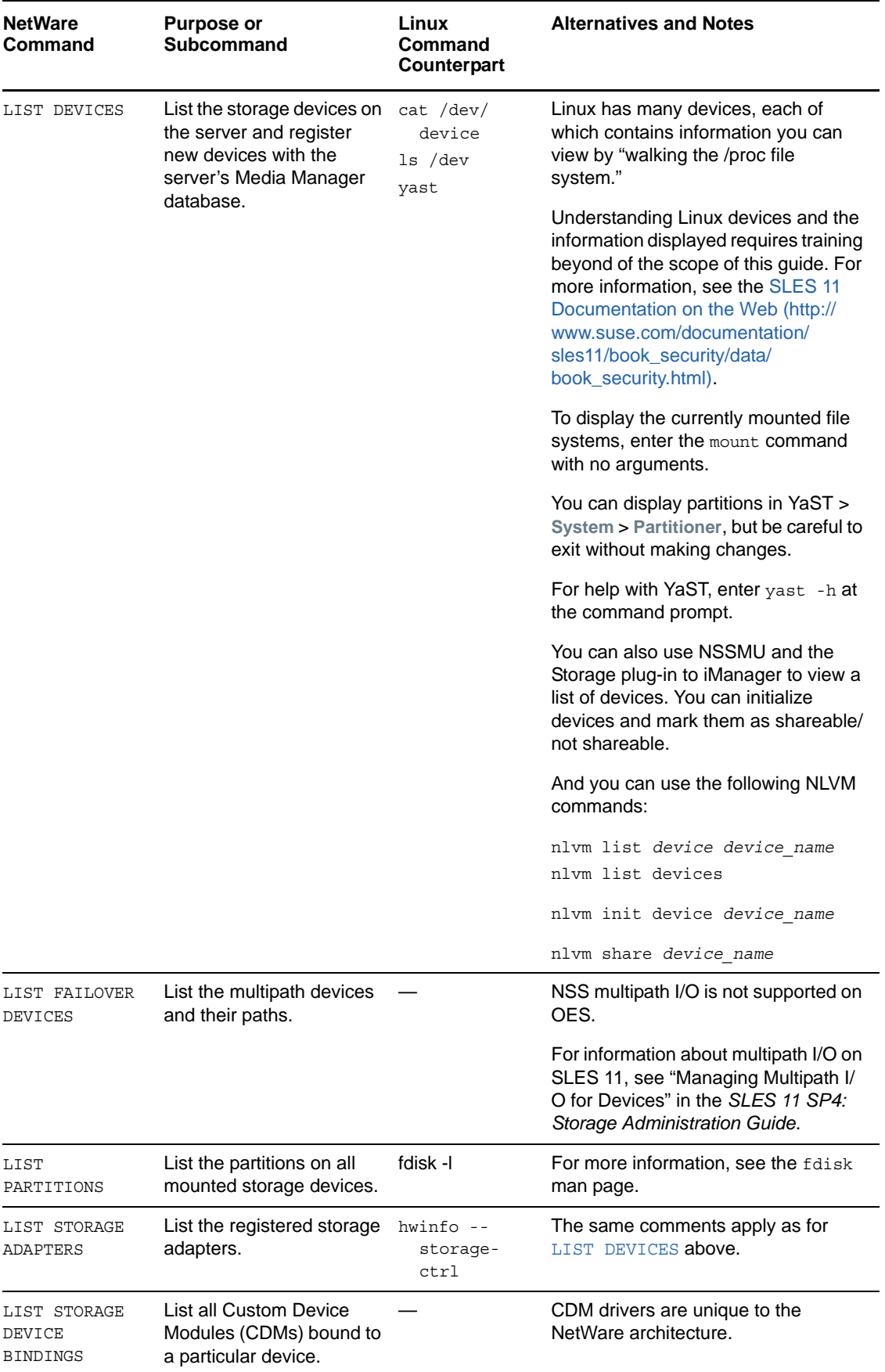

<span id="page-25-0"></span>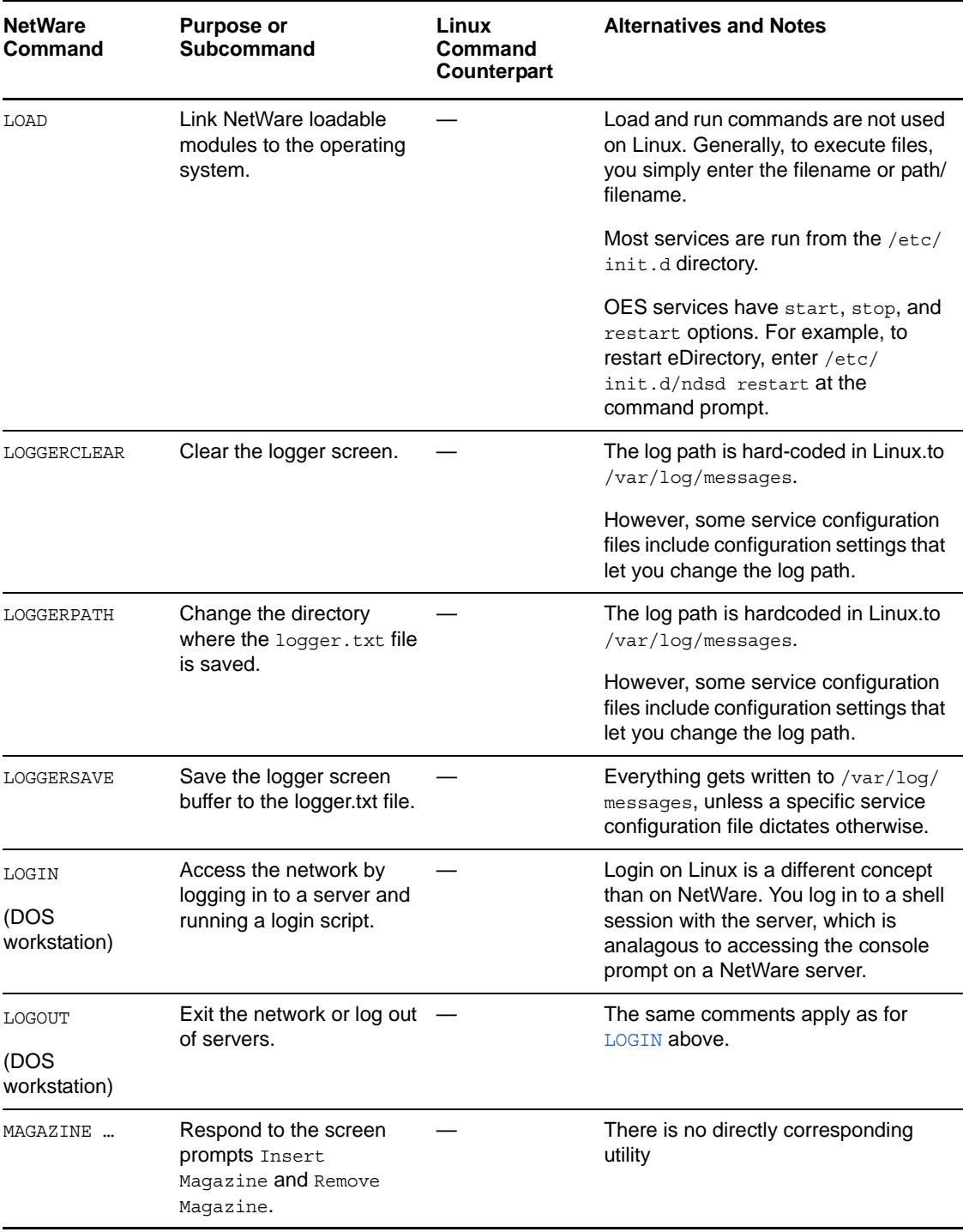

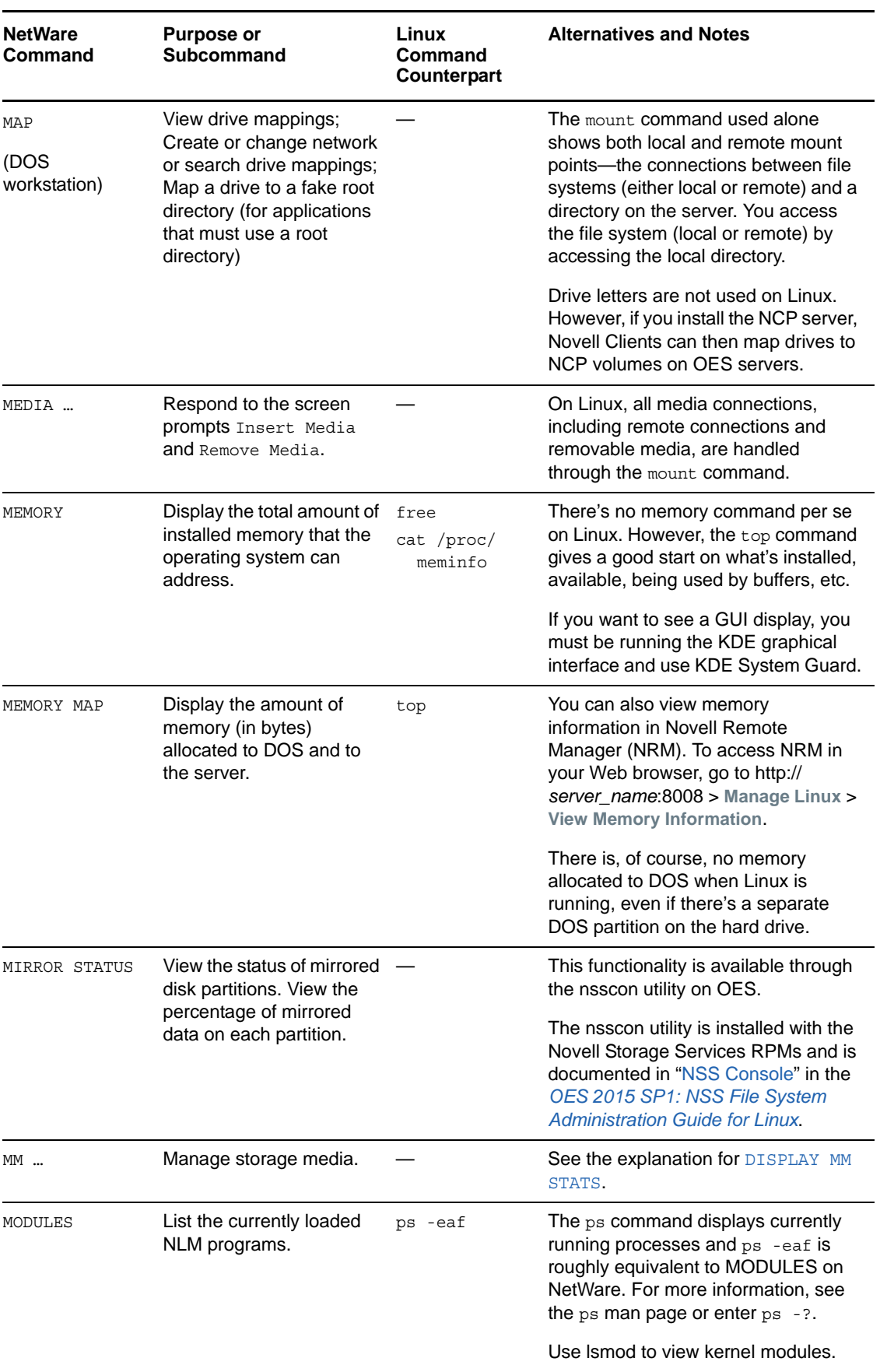

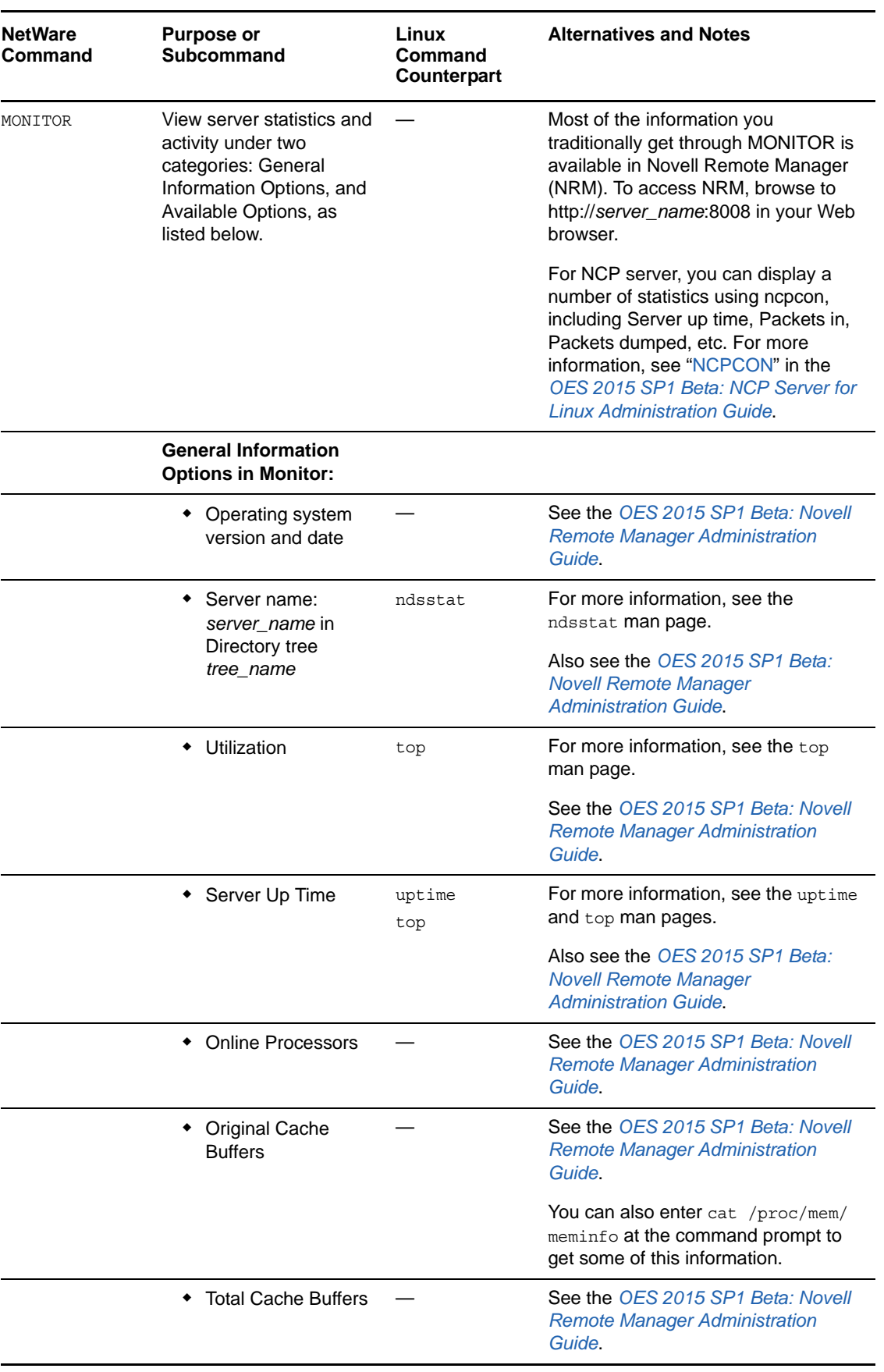

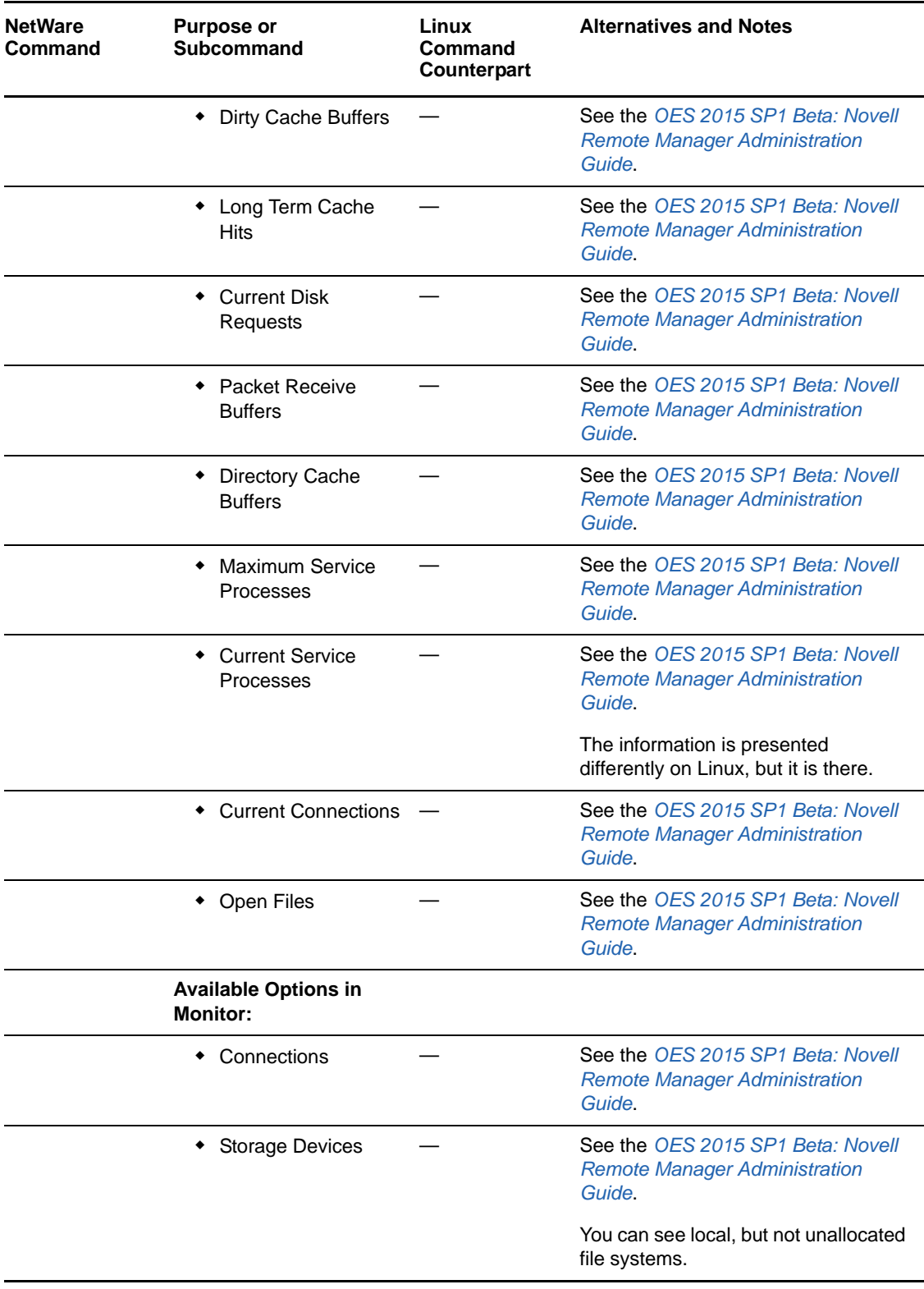

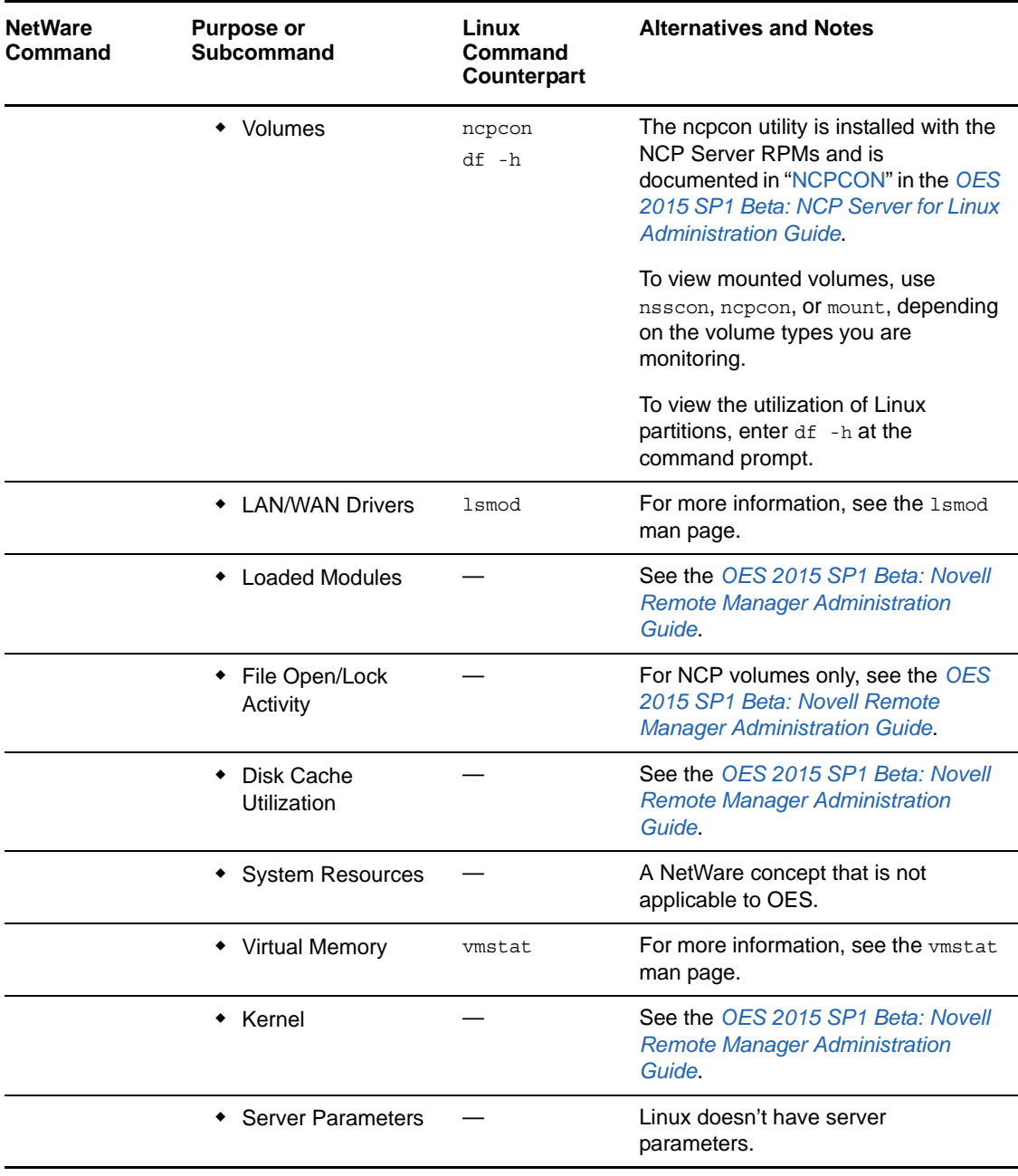

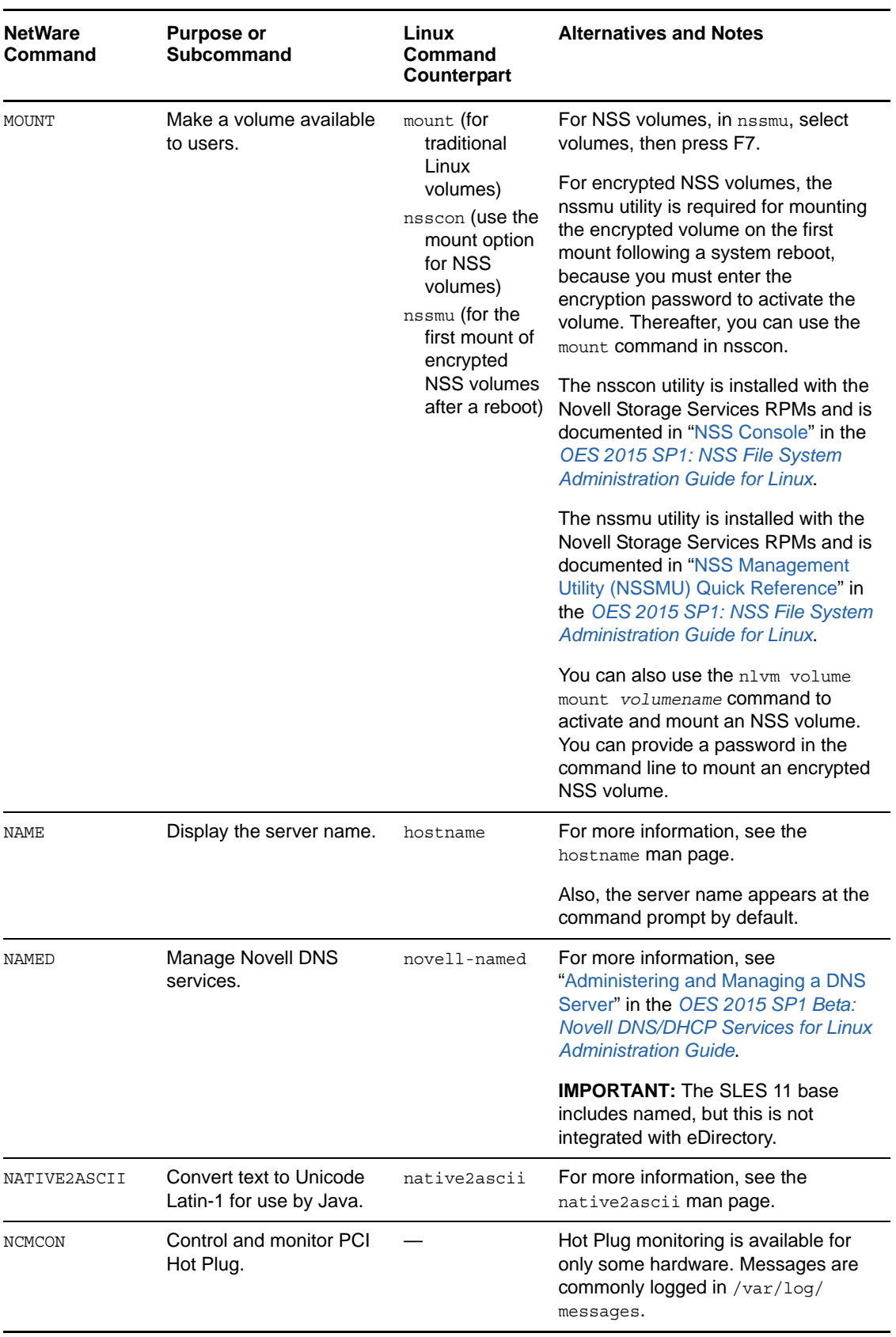

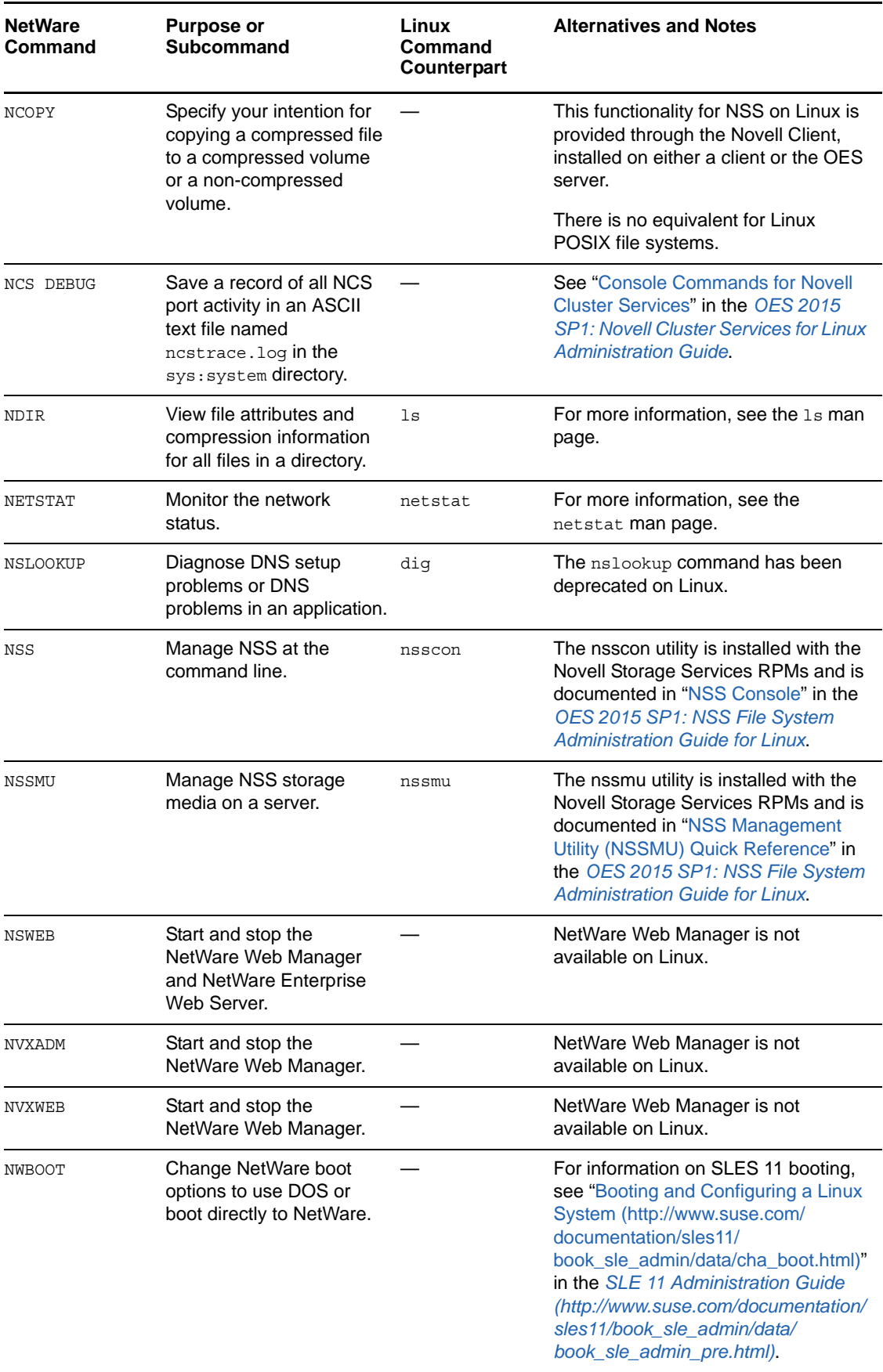

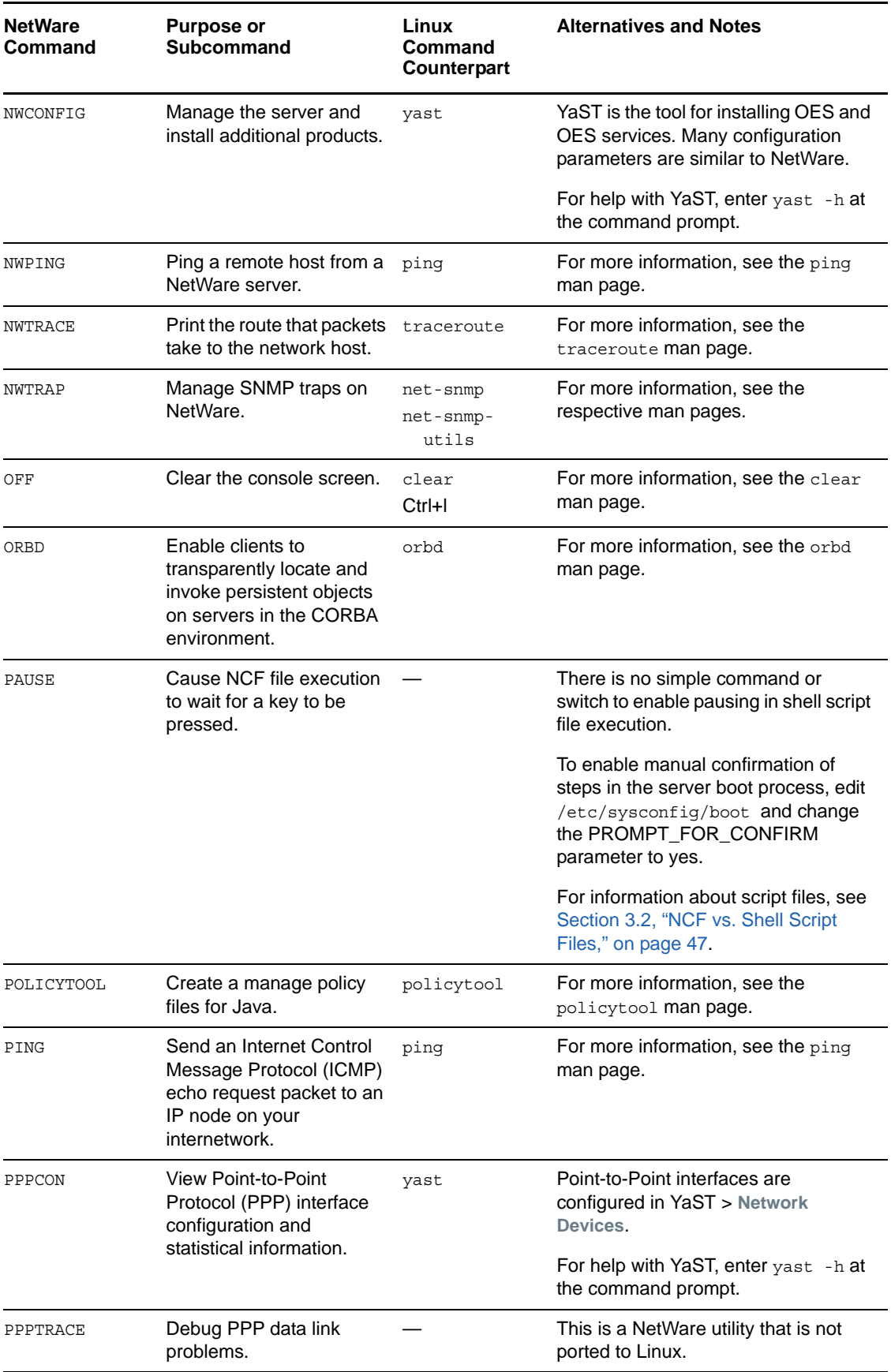

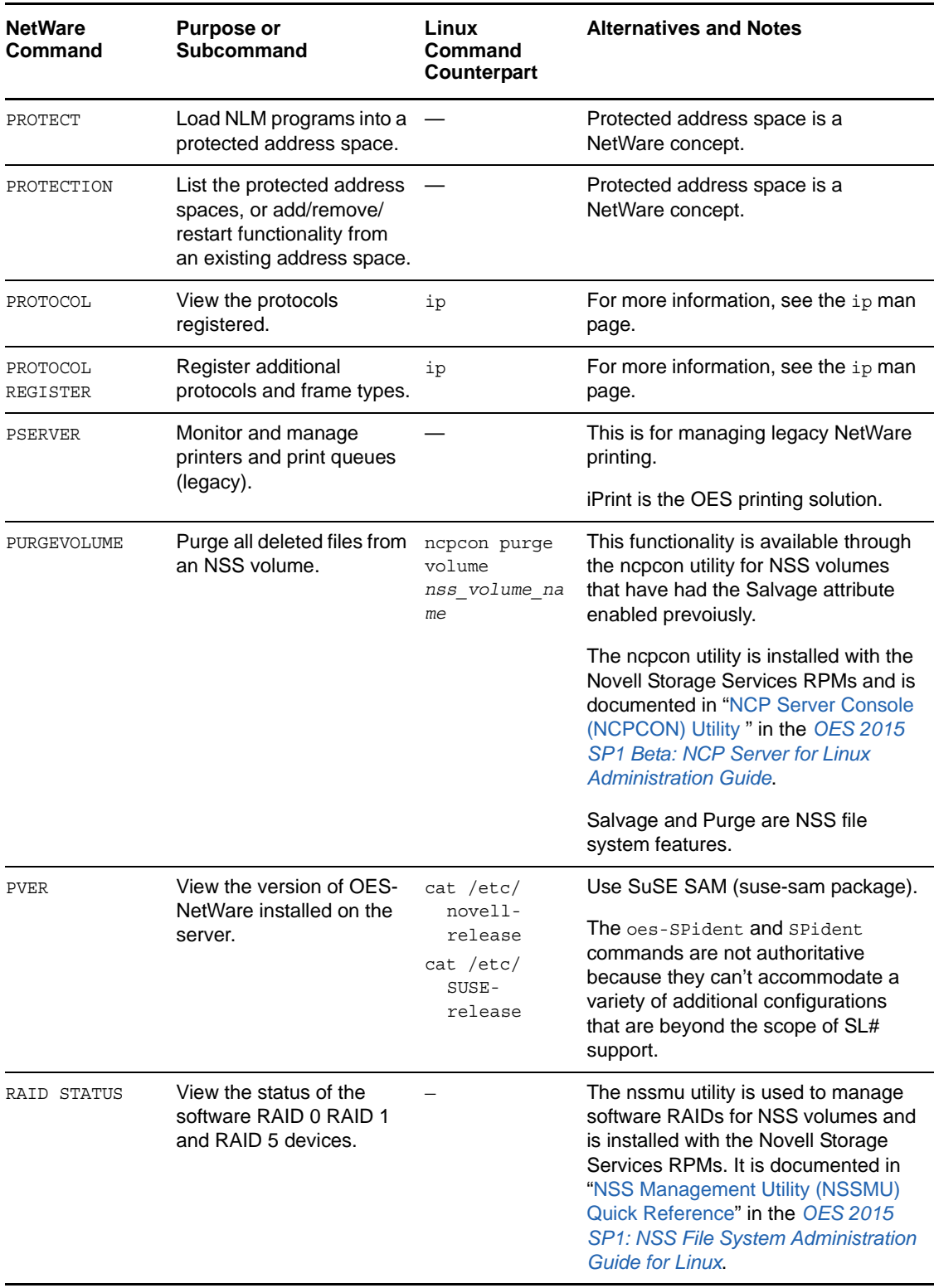

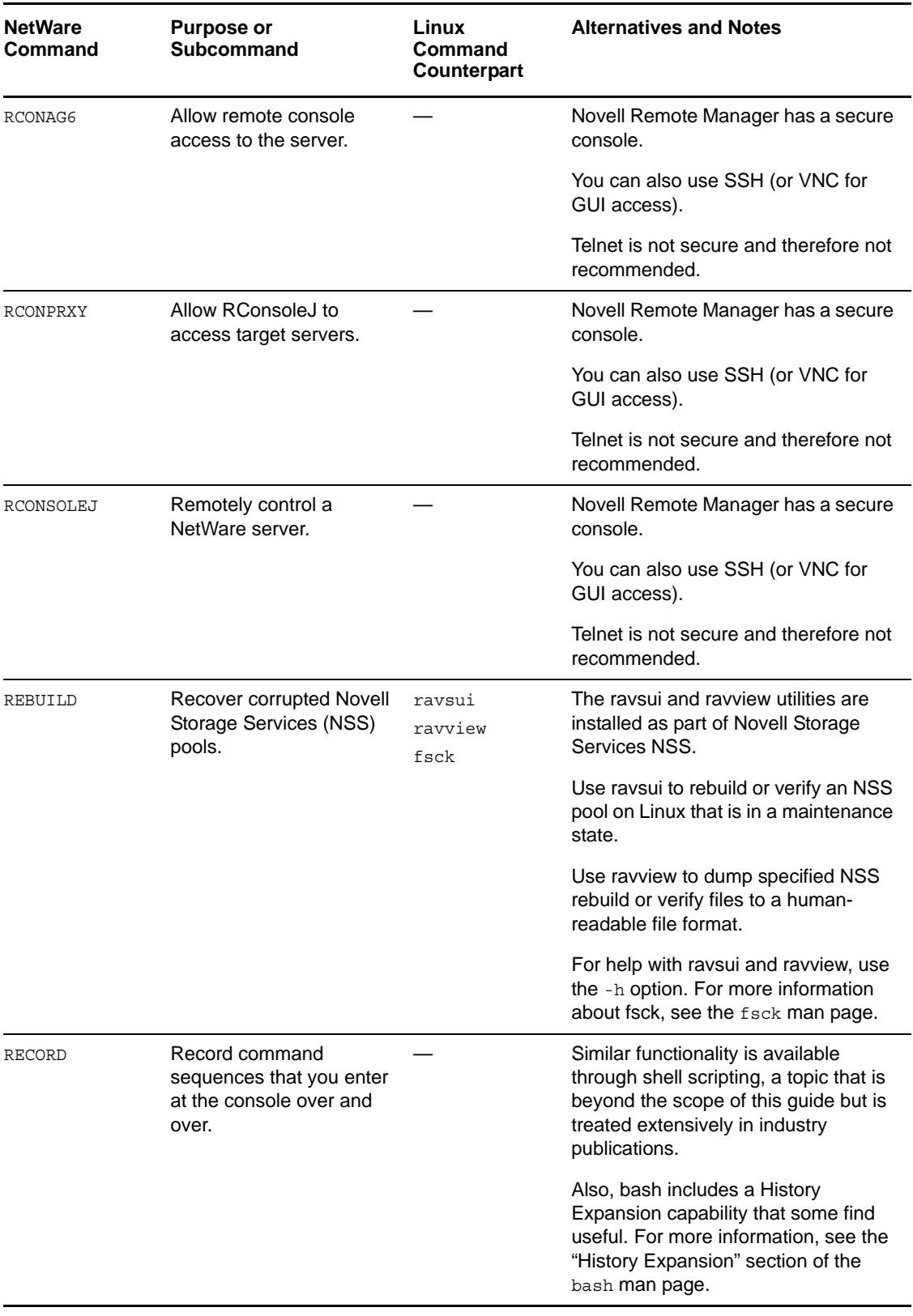

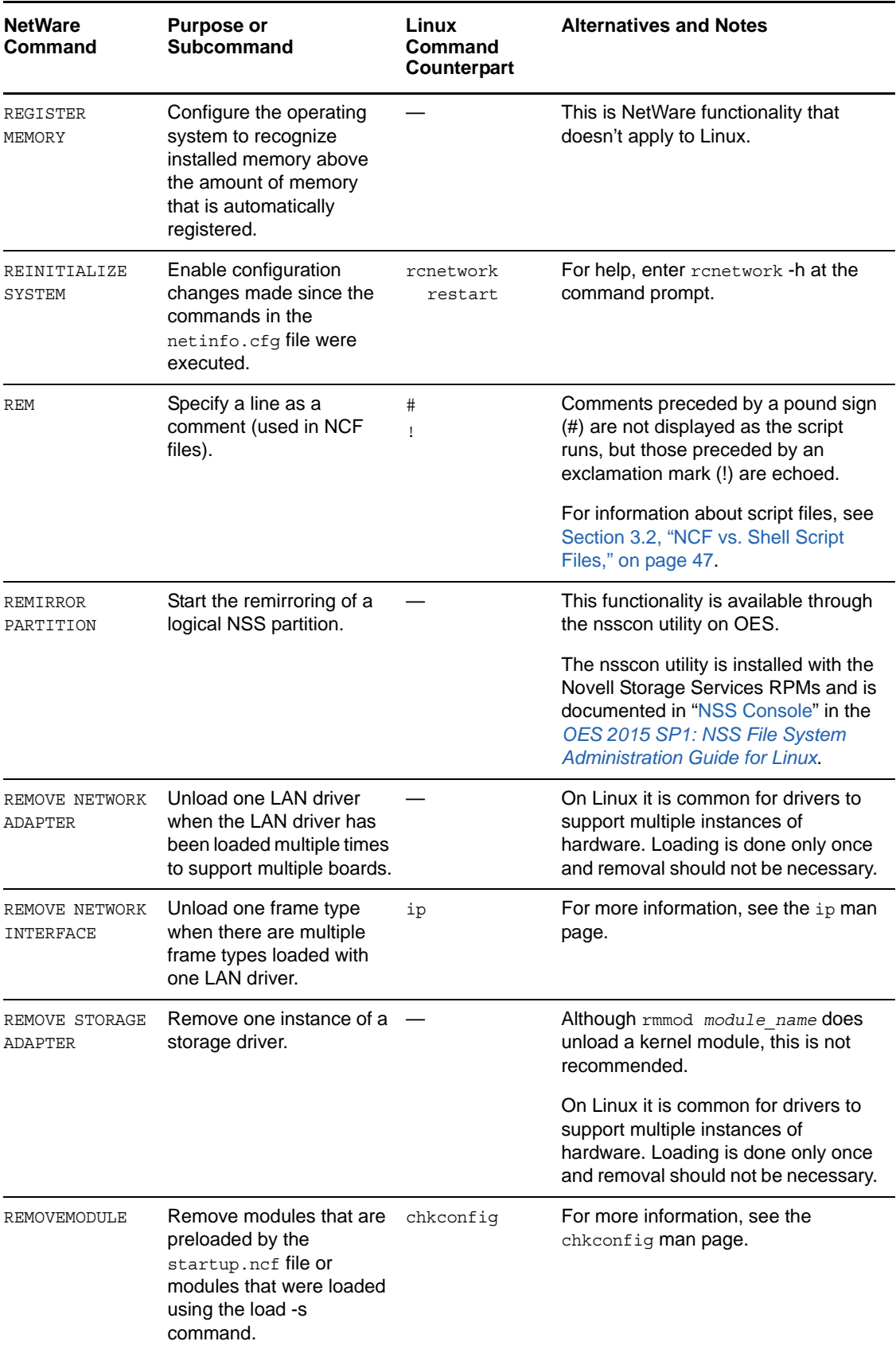

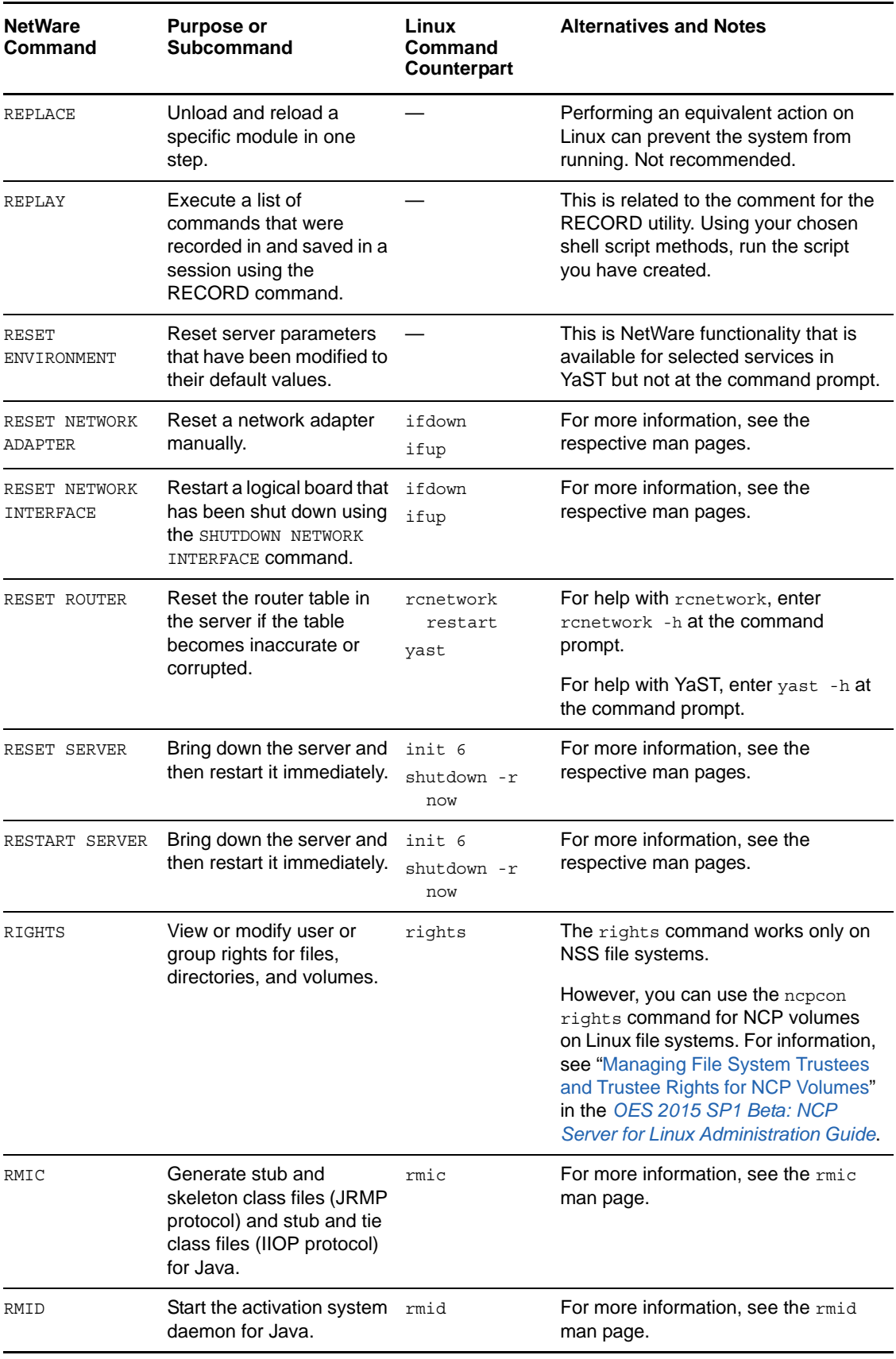

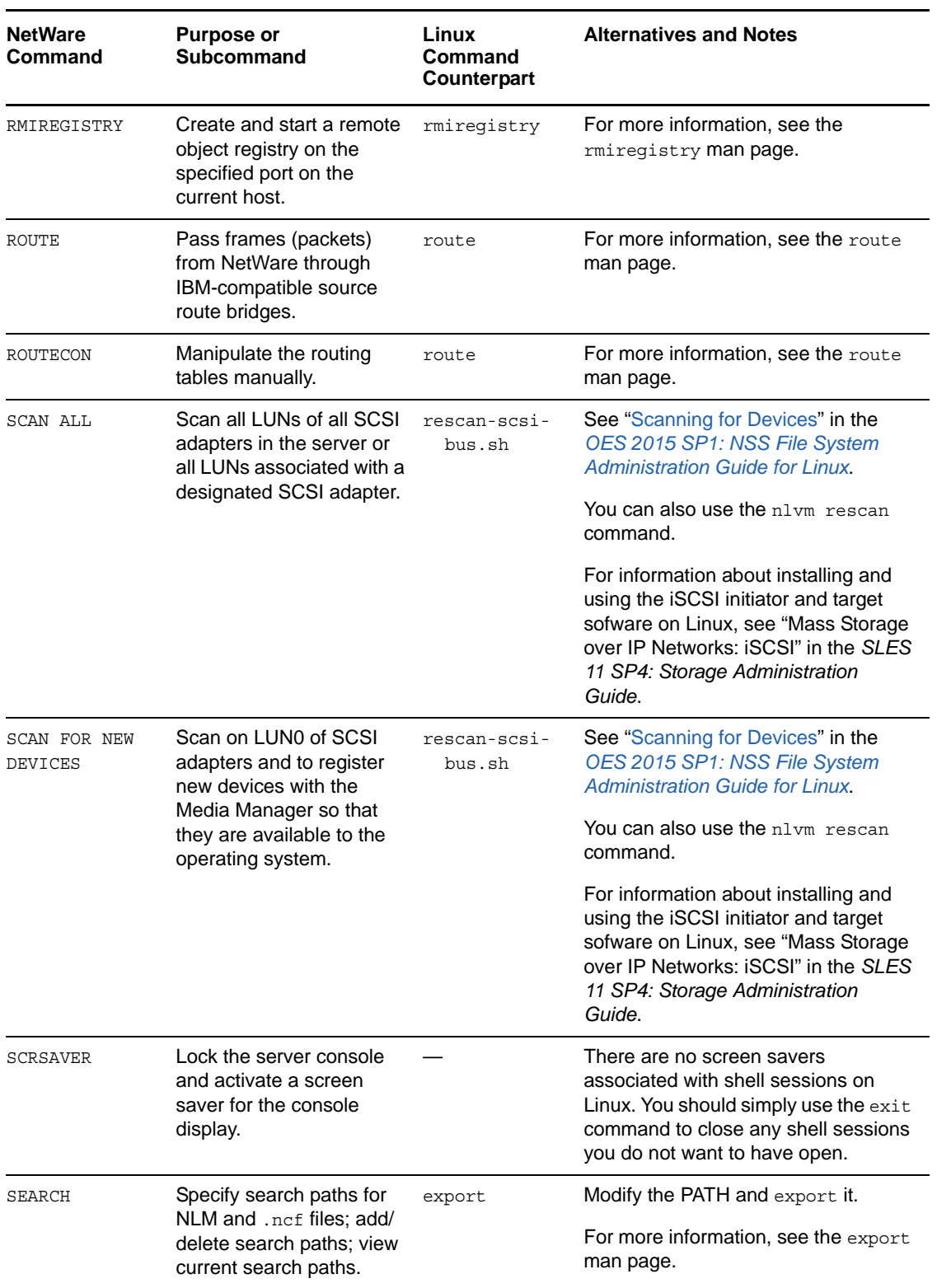

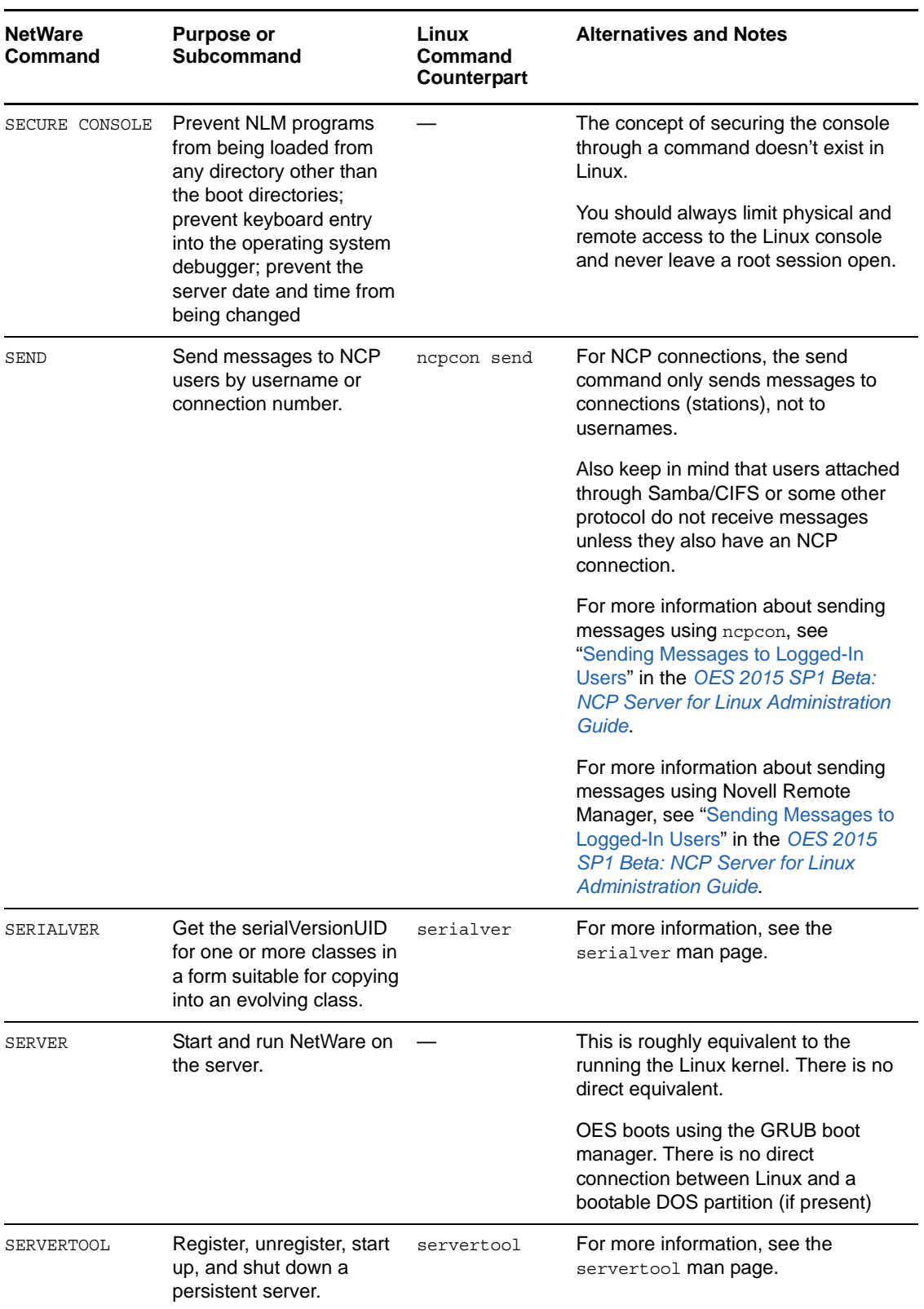

<span id="page-39-0"></span>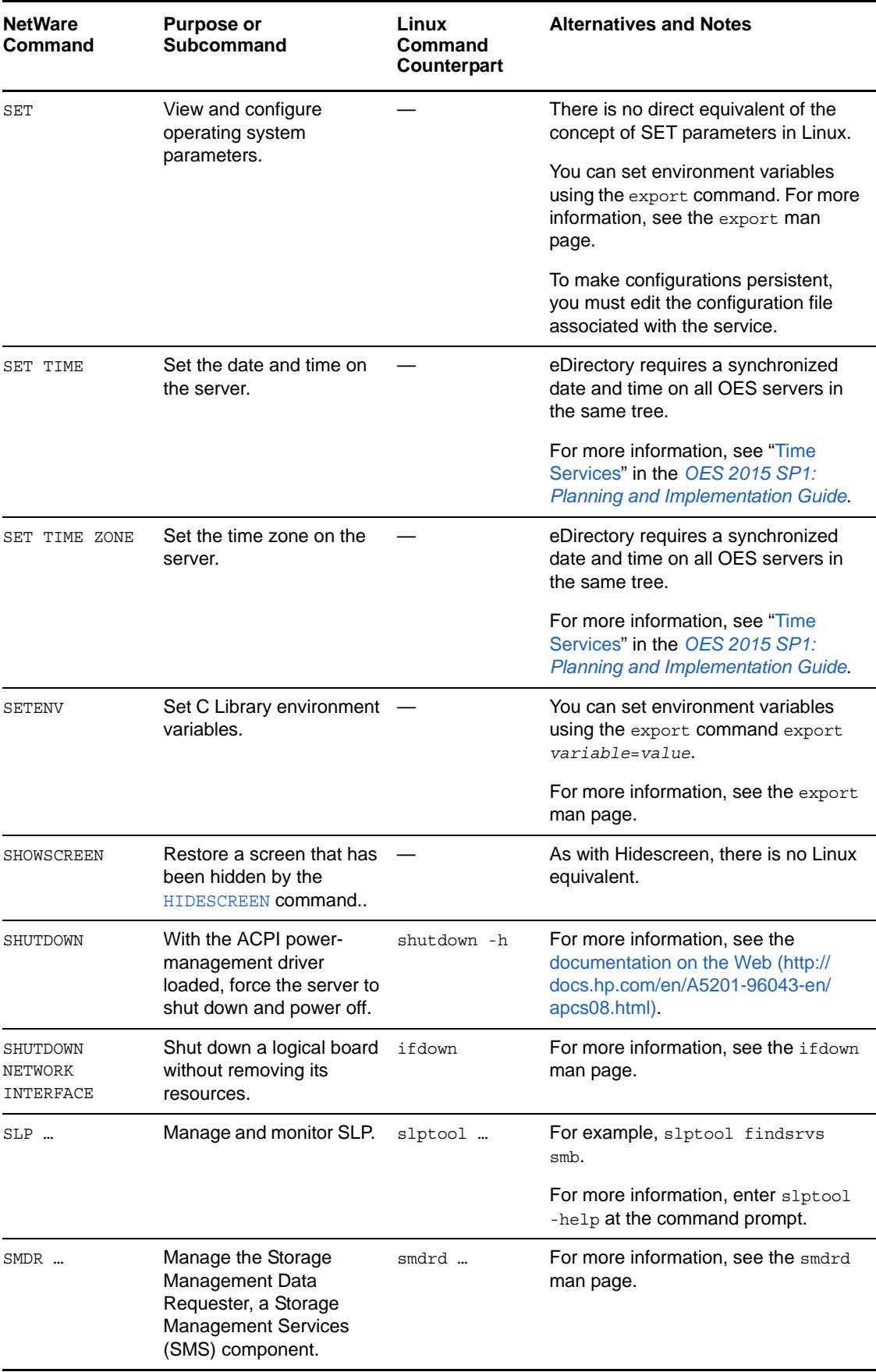

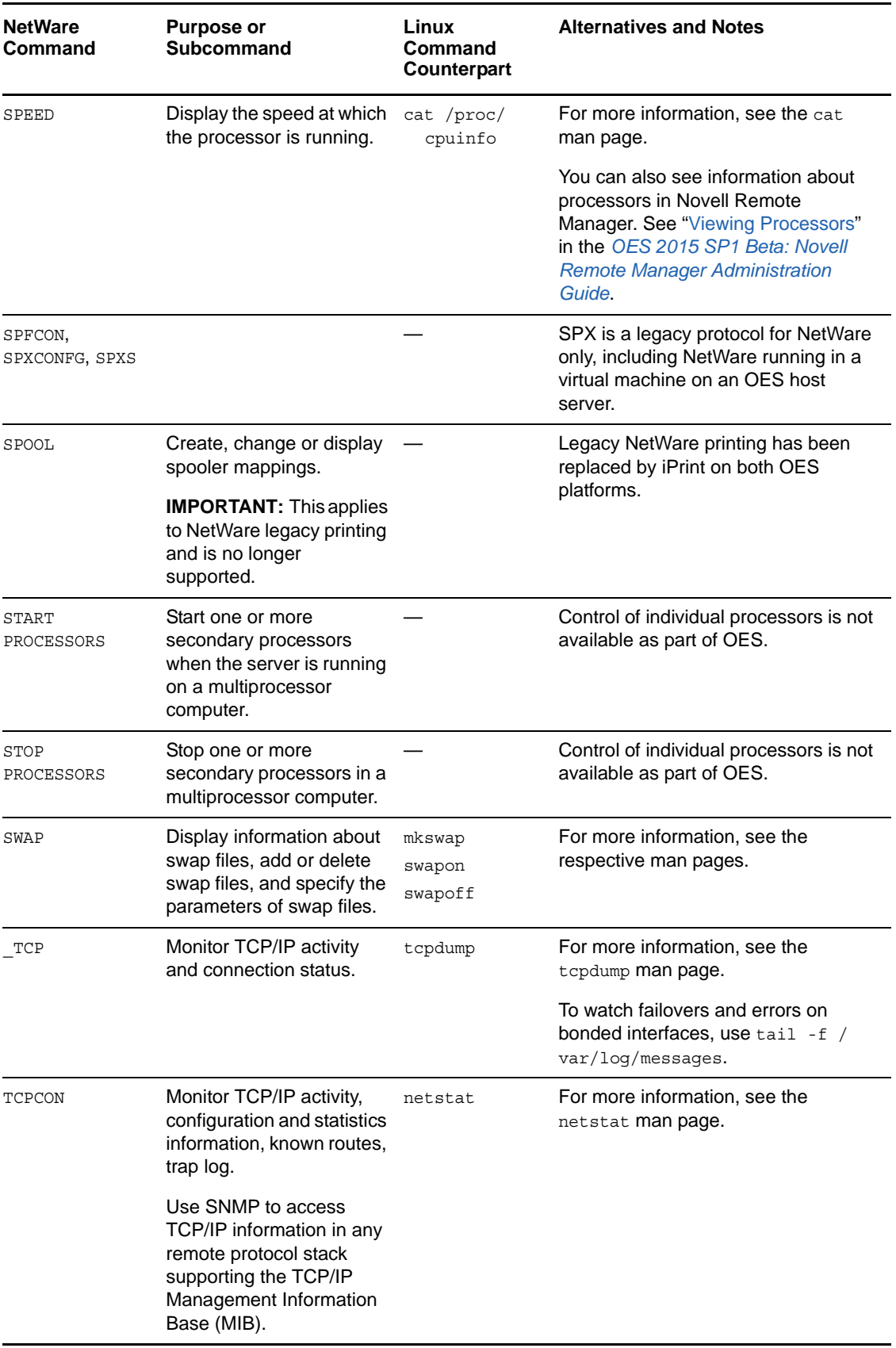

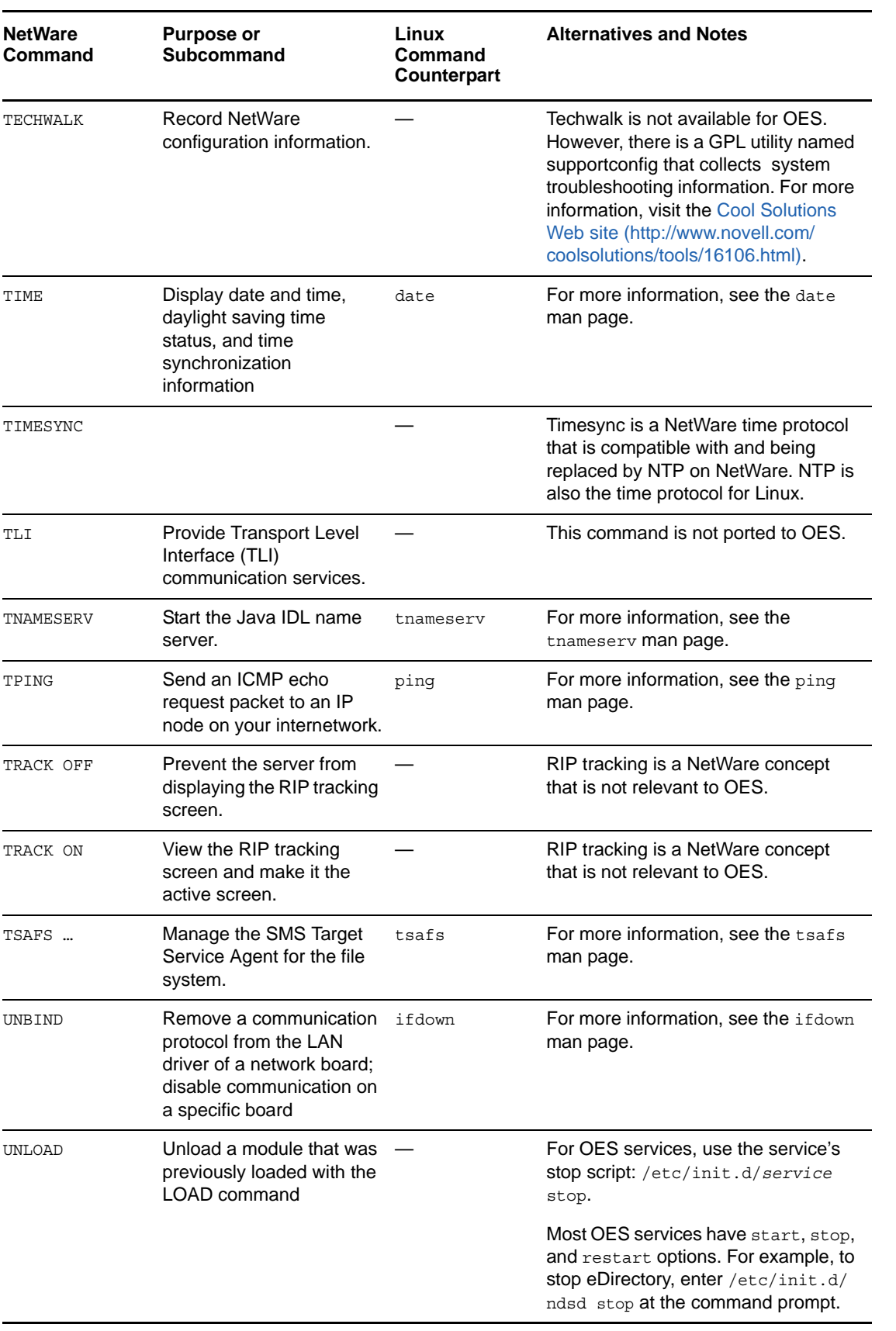

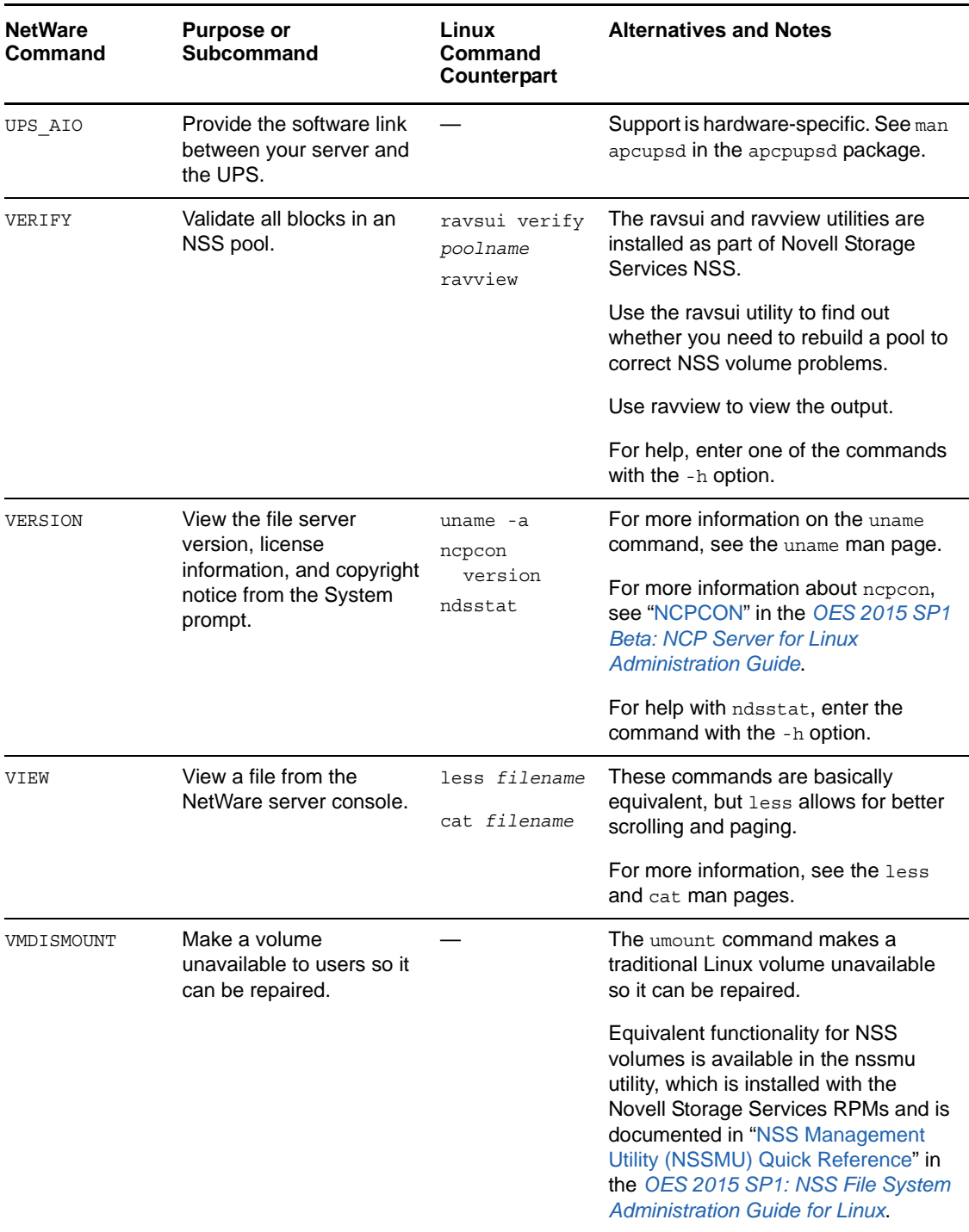

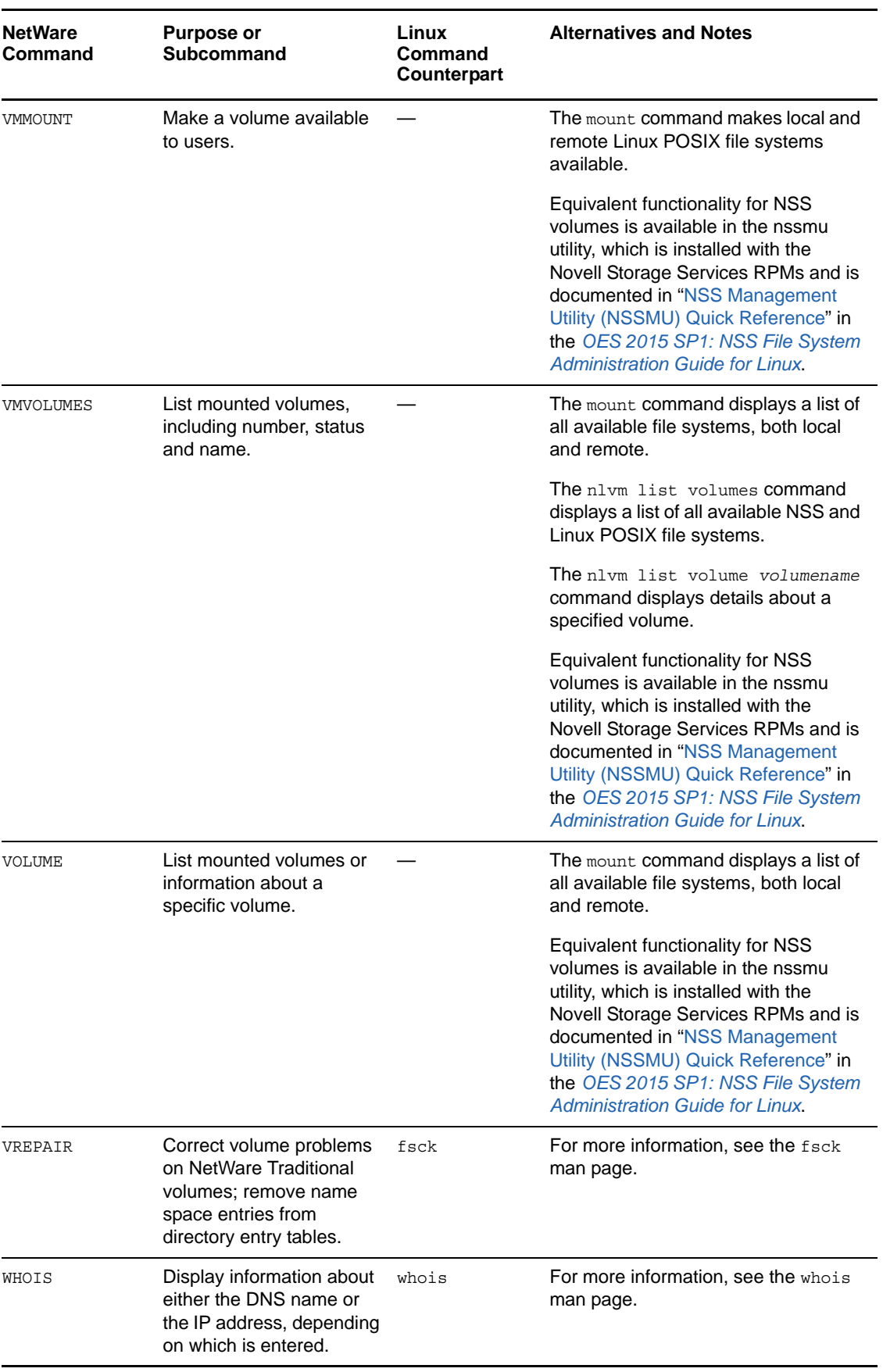

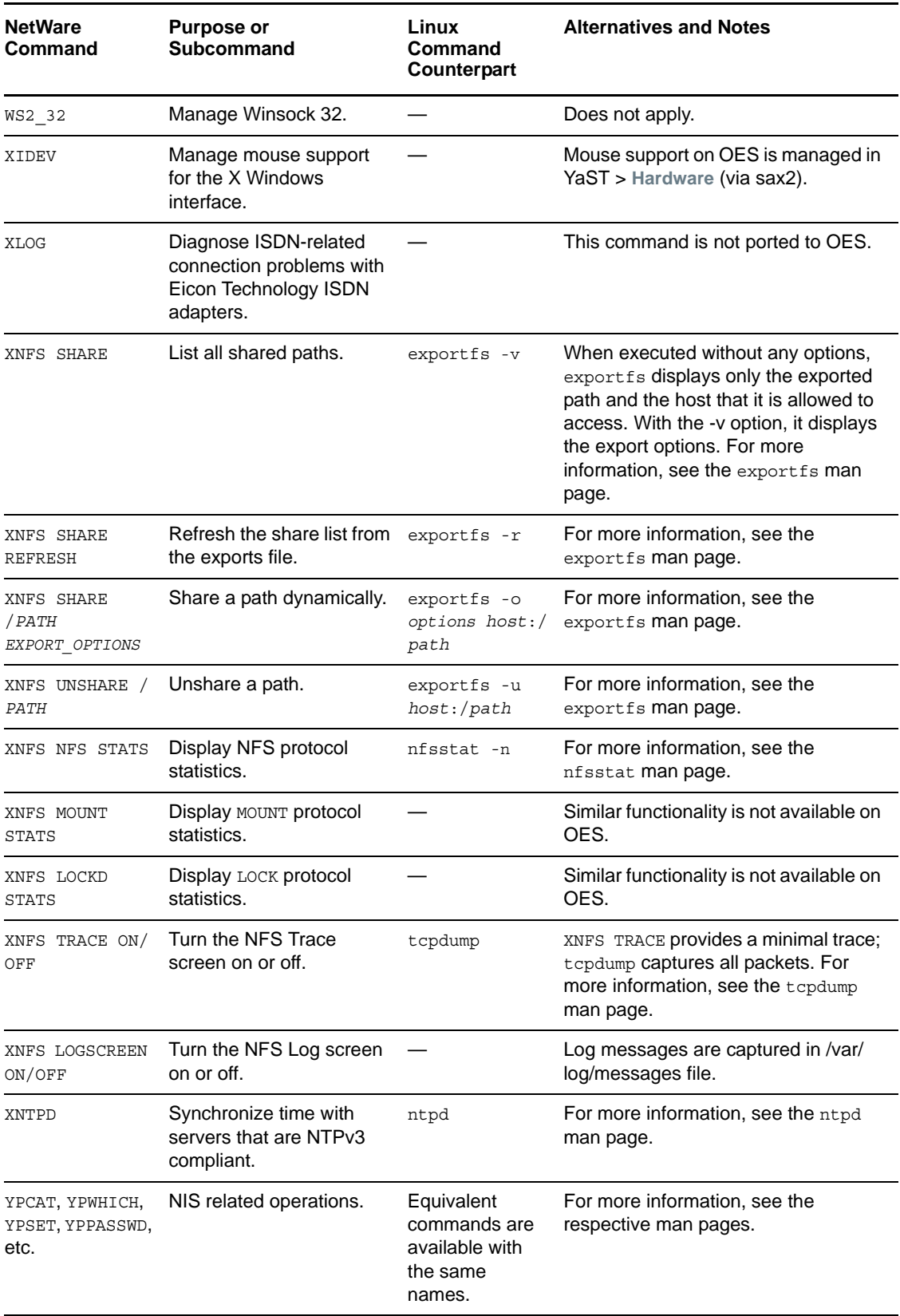

# <span id="page-46-0"></span>3 **Other Tips**

<span id="page-46-4"></span>[Table 3-1](#page-46-6) discusses problems that are common when NetWare administrators first begin working with Linux systems:

### <span id="page-46-1"></span>**3.1 Common Problems and Solutions**

<span id="page-46-6"></span>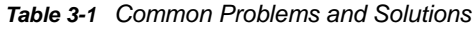

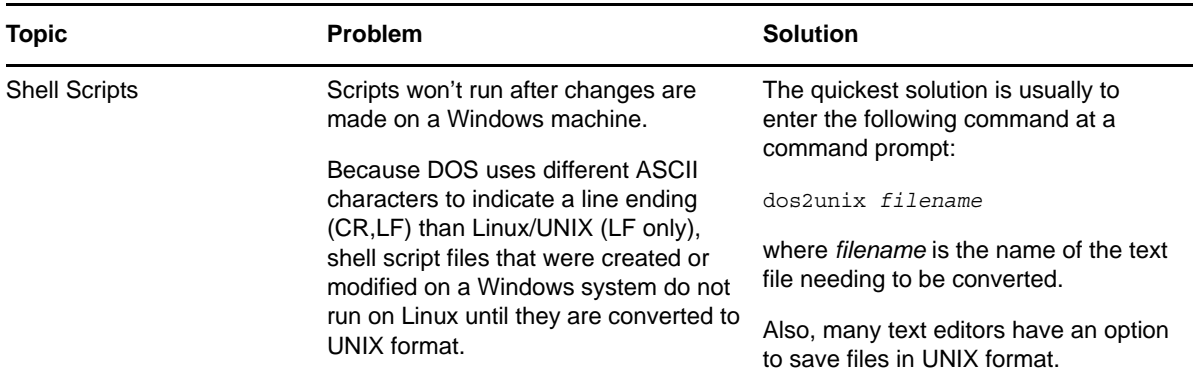

### <span id="page-46-2"></span>**3.2 NCF vs. Shell Script Files**

<span id="page-46-5"></span>NCF files provide scripting on NetWare only and are not used with OES.

Shell scripts provide equivalent functionality on Linux, and most Linux administrators use them extensively. To learn about shell scripting, we recommend that you search for resources on the Web and consider investing in one or more of the excellent industry publications that address the subject.

### <span id="page-46-3"></span>**3.3 Encryption for Linux Traditional File Systems**

[If you are interested in encrypting Linux traditional partitions and files, see "](http://www.suse.com/documentation/sles11/book_security/data/cha_security_cryptofs.html)Encrypting Partitions and Files (http://www.suse.com/documentation/sles11/book\_security/data/cha\_security\_cryptofs.html)" in the *SLES 11 Security Guide (http://www.suse.com/documentation/sles11/book\_security/data/ book\_security.html)*.